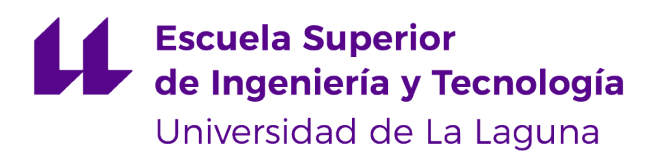

## Trabajo de Fin de Grado

Grado en Ingeniería Informática

# Desarrollo de aplicaciones multiplataforma en el sector agrícola ecológico de Canarias

*Development of multiplataform applications in the organic farming sector of the Canary Islands*

Ruymán Rodríguez Martín

La Laguna, 4 de julio de 2020

Dña. **Jezabel Miriam Molina Gil**, con N.I.F. 78.507.682-B profesor Ayudante Doctor adscrita al Departamento de Ingeniería Informática y de Sistemas de la Universidad de La Laguna, como tutor.

Dña. **Yanira González González**, con N.I.F. 78.555.933-P Doctora en Informática, contratada como Técnico de Grado Medio en el Servicio de Sistemas de Información del Complejo Hospitalario Universitario de Canarias, como cotutora.

#### **C E R T I F I C A (N)**

Que la presente memoria titulada:

*"Desarrollo de aplicaciones multiplataforma en el sector agrícola ecológico de Canarias"*

ha sido realizada bajo su dirección por D. **Ruymán Rodríguez Martín**,

con N.I.F. 78.559.460-Q.

Y para que así conste, en cumplimiento de la legislación vigente y a los efectos oportunos firman la presente en La Laguna a 4 de julio de 2020

## **Agradecimientos**

A Jezabel Miriam Molina Gil y a Yanira González González por proporcióname un TFG, asesorarme durante todo el proceso y por creer en mis capacidades.

A Iballa González González, productora del sector agrícola ecológico de Canarias, por toda la ayuda e información que me ha proporcionado para poder llevar a cabo este proyecto.

Finalmente, a mi familia, por apoyarme siempre durante los años de estudio del grado.

## **Licencia**

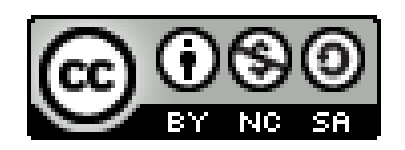

© Esta obra está bajo una licencia de Creative Commons Reconocimiento-NoComercial-CompartirIgual 4.0 Internacional.

#### **Resumen**

*La agricultura ecológica es un sector que se encuentra al alza, debido a la concienciación que está adquiriendo la sociedad sobre el cambio climático. Este tipo de agricultura respeta el medio ambiente y obtiene productos de la mejor calidad. Es importante, proporcionar todas las herramientas posibles a este tipo de producciones, para que se realicen a nivel local y así no tener que importarlos, pues la propia importación no favorece al medio ambiente.*

*Por ello, el objetivo de este proyecto es facilitar lo máximo posible el trabajo administrativo que se realiza a pie de campo. Se ha desarrollado una herramienta que permite a los productores registrar sus labores diarias desde el campo o desde casa. Y, para acelerar las certificaciones que requieren estas producciones, se permite el acceso de los inspectores al cuaderno de campo mediante usuarios con un rol específico, que les permitirá acceder a los datos necesarios en modo sólo lectura.*

*La aplicación está disponible tanto en versión web como para dispositivos móviles y tabletas. Se ha apostado por crear una interfaz intuitiva, elegante y amigable, pero con toda la potencia que requiere.*

*Para el desarrollo del proyecto se han utilizado las tecnologías más actuales como son React.js, React Native, FireStore o Spring Boot.*

**Palabras clave:** Agricultura ecológica, cuaderno de campo, Canarias, React, React Native, Spring Boot

#### **Abstract**

*The organic farming is a growing sector due to the conscientization that the society is taking because of climate change. This kind of farming respects the environment and it obtains better quality products. It is important to provide all the possible tools to this kind of productions. Carring out them locally, does not imply import them, since the import itself does not favor the environment.*

*For this reason, the objective of this project is to facilitate as much as possible the administrative work carried out at the field level. A tool, that allows producers to record their daily work from the field or from home, has been developed. It allows them to keep the field notebook updated. Besides, in order to accelerating the certifications that these productions require, inspectors have been allowed to access to the field notebook through specific users' roles. This will provide them access to the necessary data, in read-only mode.*

*The app is available both in web version, smartphones and tablets. It has been opted for an intuitive, friendly and elegant interface but with the necessary power.*

*For the development of this project it has been used the most current technologies as React.js, React Native, FireStore or Spring Boot.*

**Keywords:** organic farming, field notebook, Canary Islands, React, React Native, Spring Boot

# Índice general

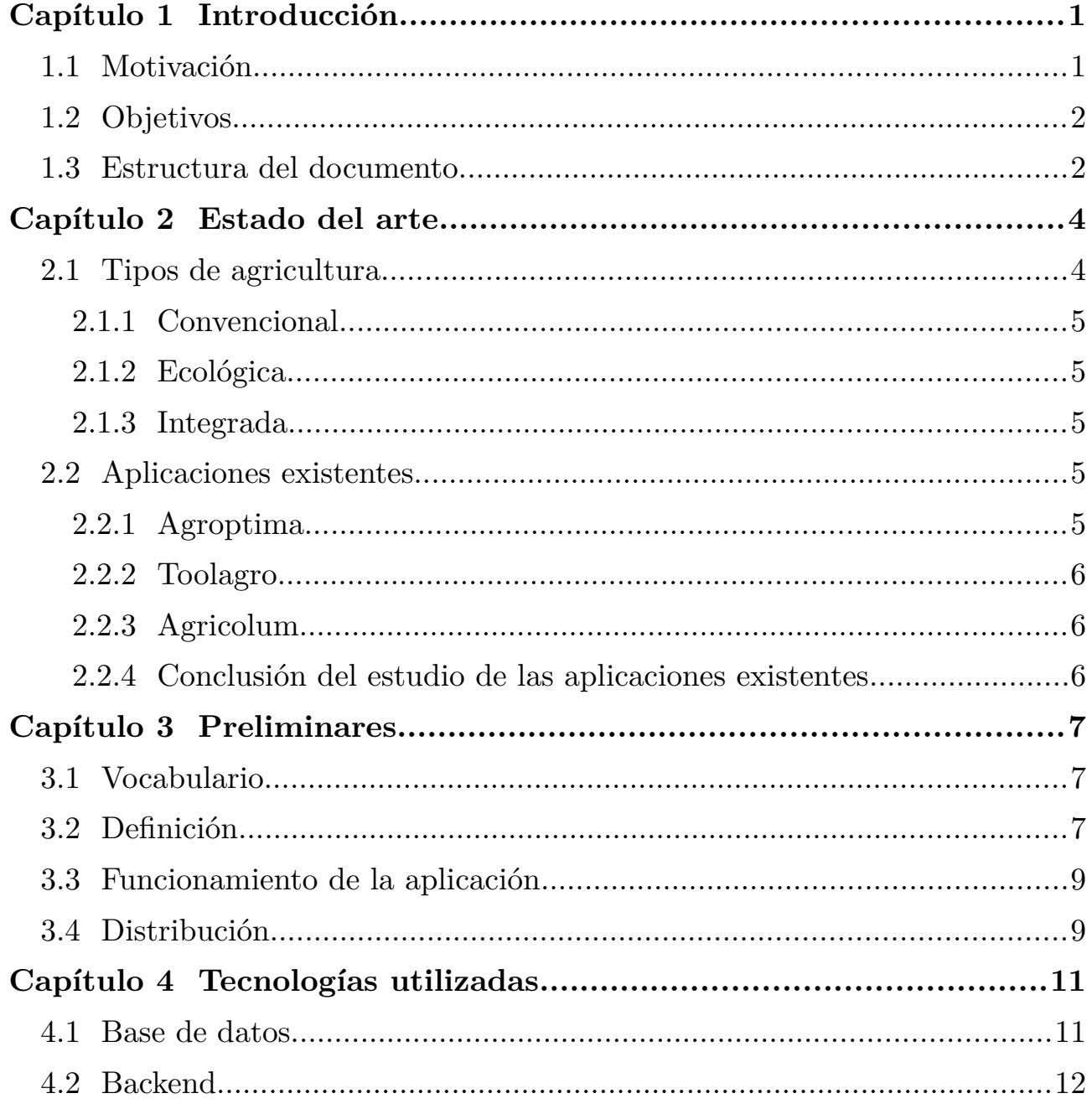

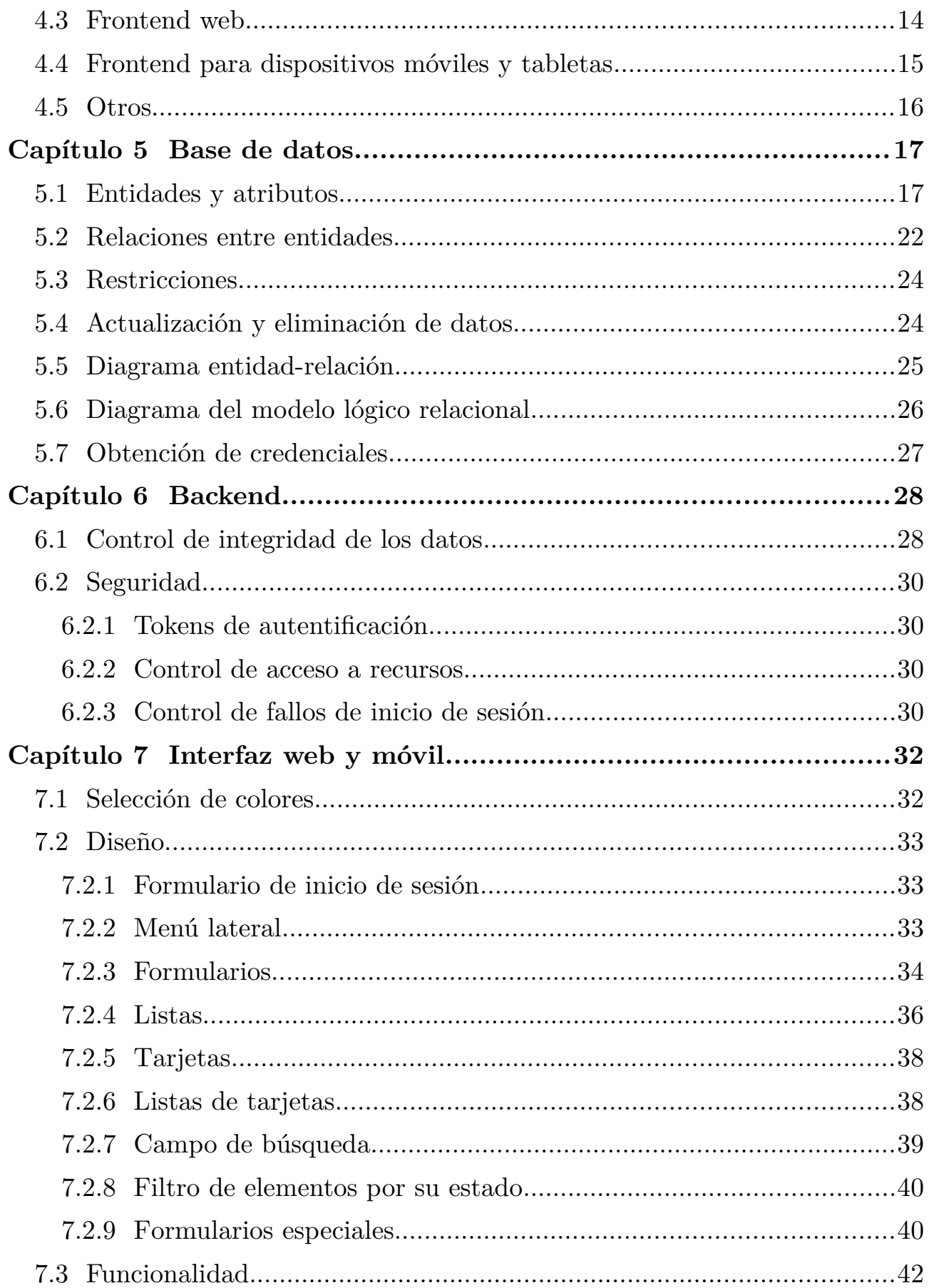

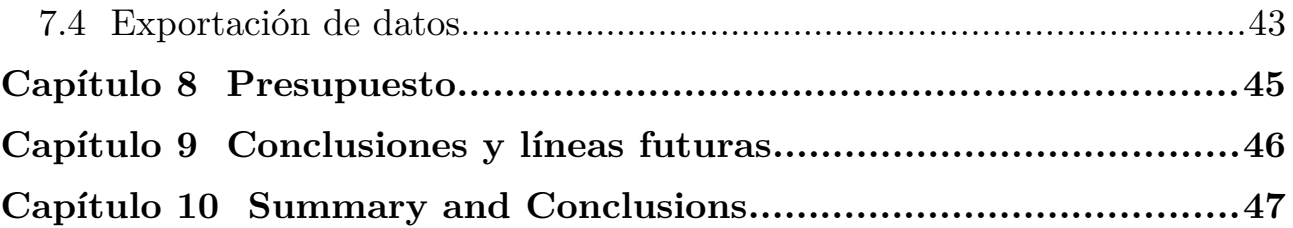

# **Índice de figuras**

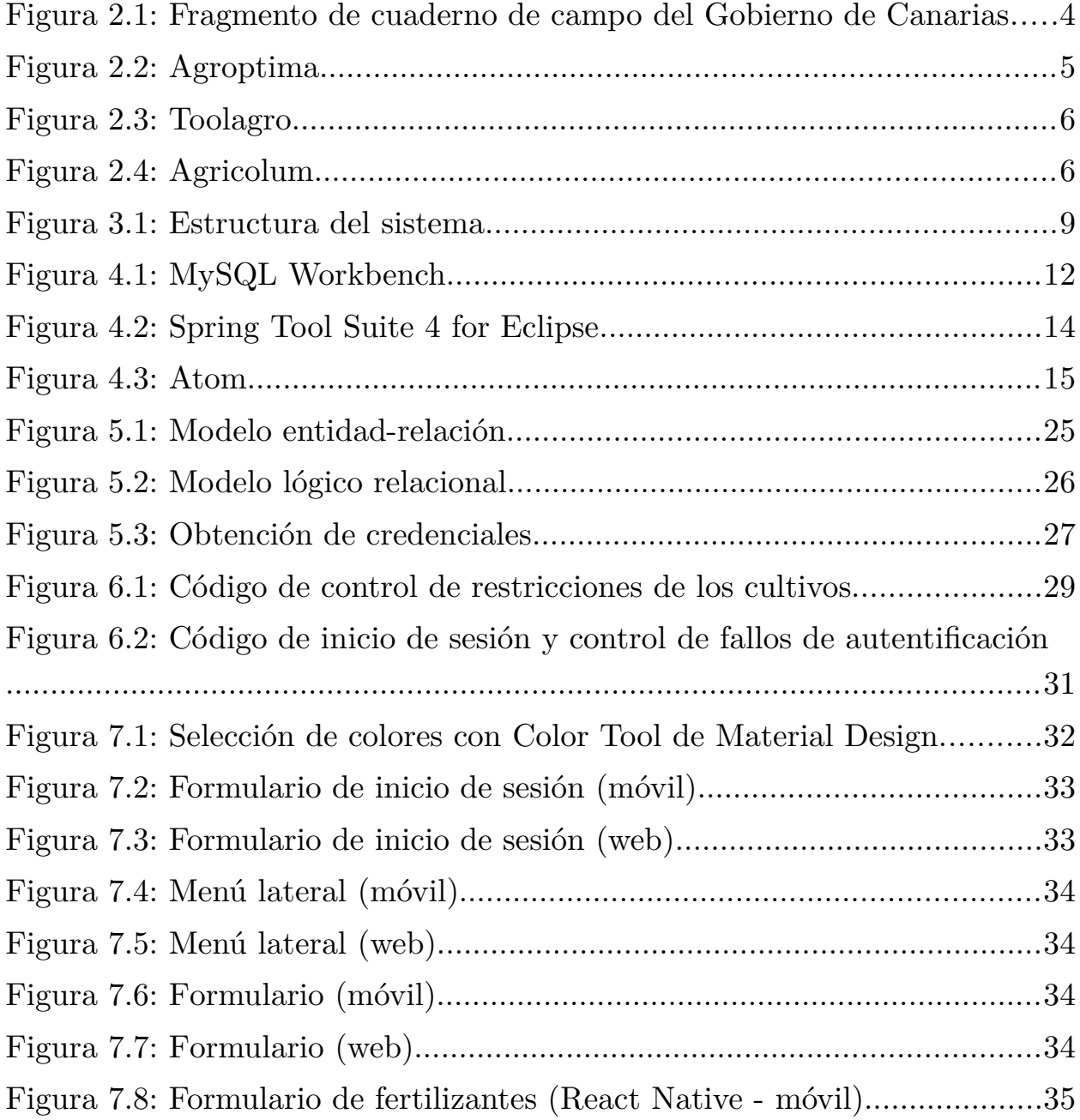

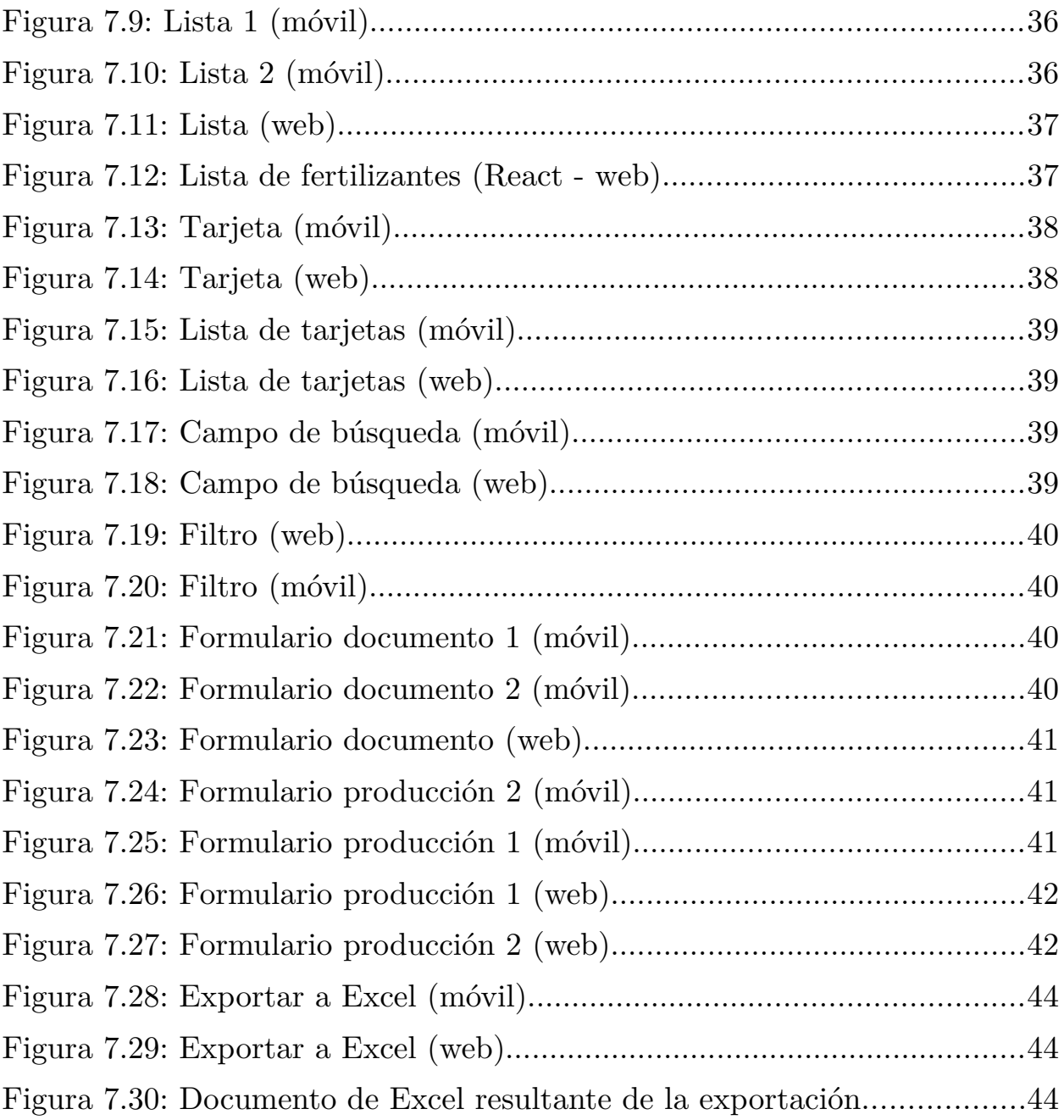

# **Índice de tablas**

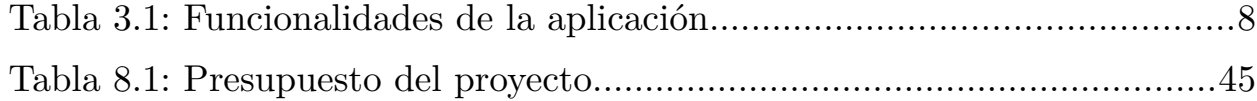

## <span id="page-12-1"></span>**Capítulo 1 Introducción**

### <span id="page-12-0"></span>**1.1 Motivación**

La producción ecológica agrícola está aumentando debido a la demanda de los consumidores concienciados con el medio ambiente. Uno de los factores más relevantes de este tipo de agricultura es que es sostenible. La agricultura ecológica genera productos de la mejor calidad, debido a que se respeta la estacionalidad y distribución de las especies vegetales a producir.

El cuaderno de campo permite cumplir con la normativa europea, nacional y autonómica que requieren el registro de todas las operaciones que se realicen en los cultivos. Por ello, crearemos un cuaderno de campo adaptado a la agricultura ecológica en Canarias, que nos permita registrar todos los datos necesarios para cumplir con la normativa que regula dicho tipo de producción agrícola. Será una aplicación web para trabajar desde dispositivos de escritorio, y una aplicación móvil multiplataforma para trabajar desde el propio campo de cultivo.

En la actualidad, existen múltiples herramientas, tanto web como para dispositivos móviles, que permiten la gestión de un cuaderno de campo. Entre esas herramientas nos encontramos con Agroptima, Toolagro y Agricolum. Las dos primeras no son simplemente un cuaderno de campo, las podríamos considerar como ERP (aplicación de planificación de recursos empresariales). Por esta cuestión, están fuera del ámbito del proyecto, que solo desea la gestión del cuaderno de campo. En cuanto a Agricolum, si que es un cuaderno de campo, pero pensada para la agricultura convencional. Ningún software de los existentes hasta el momento se adaptaba a las necesidades de Canarias. Están pensados para las grandes extensiones de las zonas continentales y no para pequeños terrenos, como los que se cosechan en las islas.

Por tanto, ninguna de las aplicaciones analizadas cumple con las necesidades de los cuadernos de campo para la agricultura ecológica.

### <span id="page-13-1"></span>**1.2 Objetivos**

El objetivo de este proyecto, es el desarrollo de una aplicación que cubra las necesidades reales de los productores de la agricultura ecológica de Canarias, en los referido al cuaderno de campo. La aplicación permitirá que los inspectores que deben certificar las producciones puedan acceder a los datos, para comprobar que se cumplen los requisitos que exige la legislación actual.

La aplicación contará con una versión web, para trabajar desde dispositivos de escritorio, y que también se adapta perfectamente a las tabletas. Y con una versión, para dispositivos móviles y tabletas, para trabajar desde cualquier lugar. La interfaz debe ser intuitiva y fácil de utilizar, para reducir los tiempos de aprendizaje de utilización.

Debido a que se debe mantener el registro de toda la información durante varios años, la mayoría de los datos contarán con la posibilidad de ser activados o desactivados, por defecto, estarán activados. Esto permitirá que se muestren o no los datos, para proporcionar una interfaz más limpia, sólo con los datos que el usuario utiliza.

Finalmente, el nombre de la aplicación será higopico. La razón de elegir este nombre es sencilla, en Canarias existe una planta que se puede encontrar en barrancos y fincas desatendidas. Estás plantas, sin que nadie las cuide, dan todos los años sus frutos. Dicha planta es la tunera, y su fruto es el "higo pico". No existe un producto más ecológico que este en Canarias.

#### **1.2.1 Aplicación web**

La versión web, permitirá a los usuarios trabajar desde dispositivos de escritorio y tabletas. Se mostrará por pantalla la mayor cantidad de información posible.

#### **1.2.2 Aplicación móvil**

La aplicación móvil, que funcionará tanto en teléfonos inteligentes como en tabletas, permitirá al productor trabajar desde cualquier lugar. Esta versión, mostrará menos información que la versión web, en lo que a las listas de datos se refiere, debido a las limitaciones de las dimensiones de la pantalla de dichos dispositivos.

## <span id="page-13-0"></span>**1.3 Estructura del documento**

El documento está estructurado siguiendo el siguiente esquema:

**•** Capítulo 1: Introducción

Se indican las motivaciones y objetivos del proyecto.

**•** Capítulo 2: Estado del arte

Estudio de la situación actual de los cuadernos de campos para la agricultura ecológica y análisis de las distintas aplicaciones que existen en el mercado.

**•** Capítulo 3: Preliminares

Explicación del vocabulario utilizado. Definición, funcionamiento y distribución de la aplicación.

**•** Capítulo 4: Tecnologías utilizadas

En este capítulo se indican todas la herramientas y librerías utilizadas durante el desarrollo de la aplicación.

**•** Capítulo 5: Base de datos

Explicación de la estructura, relaciones y restricciones de la base de datos. Se incluyen indicaciones de como obtener las credenciales de acceso en Firebase.

**•** Capítulo 6: Backend

Definición de todas las partes que componen el backend. Se explican las medidas de seguridad implementadas.

**•** Capítulo 7: Interfaz web y móvil

En este capítulo se pueden observar las distintas partes de la interfaz de usuario, tanto para web como para móviles.

**•** Capítulo 8: Presupuesto

Estimación de coste que supone el desarrollo de este proyecto.

- **•** Capítulo 9: Conclusiones y líneas futuras
- **•** Capítulo 10: Conclusions and future lines

## <span id="page-15-1"></span>**Capítulo 2 Estado del arte**

La legislación europea, nacional y autonómica exige a los productores agrarios el registro de muchas de la operaciones que realizan en sus campos, y para facilitar la labor de registrar todos estos datos, existen los cuadernos de campo o de explotación (ver figura 2.1). Estos datos varían en función del tipo de agricultura que se realice en la explotación [\[9\]](#page-59-0).

|                                                                 |                     |                                                                                       |                         | <b>GMR Canarias</b>            |                              |  |  |  |
|-----------------------------------------------------------------|---------------------|---------------------------------------------------------------------------------------|-------------------------|--------------------------------|------------------------------|--|--|--|
|                                                                 |                     |                                                                                       |                         |                                | B.6                          |  |  |  |
| IDF.                                                            | Práctica de cultivo |                                                                                       |                         |                                |                              |  |  |  |
| <b>NÚMERO DE</b><br><b>IDENTIFICACIÓN</b><br><b>DEL TERRENO</b> | Cultivo             | <b>PRÁCTICA / LABOR</b><br>REALIZADA (1)                                              | Fecha de<br>realización | <b>Observaciones</b>           |                              |  |  |  |
|                                                                 |                     |                                                                                       |                         |                                |                              |  |  |  |
|                                                                 |                     |                                                                                       |                         |                                |                              |  |  |  |
|                                                                 |                     |                                                                                       |                         |                                |                              |  |  |  |
|                                                                 |                     |                                                                                       |                         |                                |                              |  |  |  |
|                                                                 |                     | Gobierno de Canarias<br>Consejería de Agricultura,<br>Ganadería, Pesca y Alimentación |                         | <b>CUADERNO DE EXPLOTACION</b> | HOJA DE PRÁCTICAS DE CULTIVO |  |  |  |

<span id="page-15-2"></span>Figura 2.1: Fragmento de cuaderno de campo del Gobierno de Canarias

A continuación veremos los tipos de agricultura y analizaremos algunas de las aplicaciones de cuadernos de campo digital que actualmente existen.

## <span id="page-15-0"></span>**2.1 Tipos de agricultura**

Una de las principales diferencias, a nivel legislativo, es que las denominaciones ecológica e integrada están reservadas y requieren del cumplimiento estricto de normativas que se deben acreditar con los certificados correspondientes **[\[4\]](#page-59-1)[\[14\].](#page-60-0)**

#### <span id="page-16-4"></span>**2.1.1 Convencional**

Este tipo se utiliza para obtener la mayor cantidad de producto posible. Se utilizan los agroquímico que sean necesarios, para maximizar la producción y minimizar el espacio utilizado.

#### <span id="page-16-3"></span>**2.1.2 Ecológica**

Respeta las características ecológicas del lugar y del suelo, también la estacionalidad y distribución de las especies vegetales a producir. Sólo se permite el uso de productos naturales para fertilizar la tierra. Con esta práctica se obtienen productos de la máxima calidad y de manera sostenible.

#### <span id="page-16-2"></span>**2.1.3 Integrada**

Está a medio camino entre la convencional y la ecológica. Se permite el uso de agroquímico, pero de manera restringida y minimizando su uso, permitiendo sólo algunas sustancias, las cuales dependen del tipo de cultivo. Se obtienen productos de buena calidad y de manera sostenible.

### <span id="page-16-1"></span>**2.2 Aplicaciones existentes**

Las explotaciones agrarias en España son un sector importante y por ello existen muchas empresas tecnológicas trabajando en herramientas para dicho sector.

#### <span id="page-16-0"></span>**2.2.1 Agroptima**

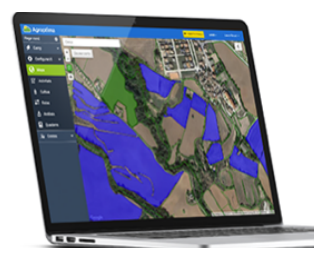

<span id="page-16-5"></span>Figura 2.2: Agroptima

Una de las principales herramientas es Agroptima, que va más allá de lo que es un cuaderno de campo, pues añade muchas funcionalidades extras como: una base de datos de fitosanitarios y semillas, control de stock, control de costes e ingresos, etc. Estas funcionalidades sobrecargan la interfaz de usuario con muchos elementos que no son necesarios, impidiendo a los usuarios, que solo quieren un cuaderno de campo, utilizar la aplicación de manera sencilla y eficaz [\[5\]](#page-59-2).

 Además, Agroptima está pensada para la agricultura convencional y las grandes extensiones de la España peninsular. Por ello, no es una herramienta que se adapte a las necesidades que quiere cubrir este proyecto.

#### <span id="page-17-2"></span>**2.2.2 Toolagro**

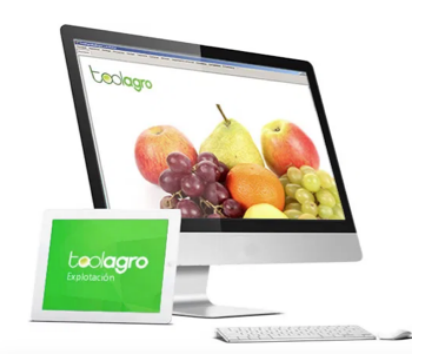

Figura 2.3: Toolagro

Es una aplicación de planificación de recursos empresariales (ERP) orientado a las empresas del sector agrícola, desde la producción hasta la comercialización del producto. Incluye un cuaderno de campo multiusuario que puede ser gestionado mediante aplicación web y móvil [\[11\]](#page-59-3).

Al igual que Agroptima, estamos ante una aplicación que sobrepasa las prestaciones que queremos para un cuaderno de campo para los productores ecológicos de Canarias.

#### **2.2.3 Agricolum**

<span id="page-17-4"></span><span id="page-17-1"></span>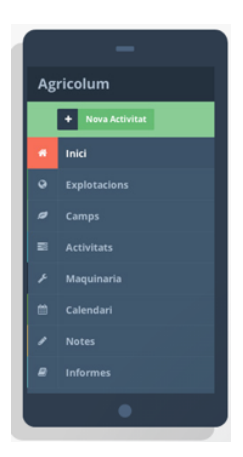

<span id="page-17-3"></span><span id="page-17-0"></span>Figura 2.4: Agricolum

Agricolum si es un cuaderno de campo digital [\[3\]](#page-59-5). Tienen disponibles varios pack, en función de las necesidades del productor. Disponen de un pack gratuito que permite tener dos explotaciones con un máximo de 20 actividades por mes [\[2\].](#page-59-4)

El problema de esta aplicación es que está pensada para la agricultura convencional.

#### **2.2.4 Conclusión del estudio de las aplicaciones existentes**

Ninguna de las aplicaciones vistas cumplen con las necesidades de un productor de la agricultura ecológica en lo relacionado al cuaderno de campo. Estas aplicaciones no están diseñadas para este grupo de agricultores. Tampoco cumplen las necesidades de los productores canarios, pues las extensiones de los cultivos son mucho más pequeñas y las herramientas utilizadas difieren de las usadas en la España peninsular.

## <span id="page-18-2"></span>**Capítulo 3 Preliminares**

## <span id="page-18-1"></span>**3.1 Vocabulario**

En el proyecto se utilizaran diversos términos, que no tienen el significado normal, por ello serán definidos ahora:

- **•** Productor: persona o empresa que genera productos de agricultura ecológica.
- **•** Plantación: extensión de tierra donde tiene lugar la producción.
- **•** Parcela: extensión de tierra que forman las plantaciones. Estas tienen un número de polígono y de parcela que viene dada por la división horizontal del terreno realizada por las autoridades competentes. Pueden ser invernaderos.
- **•** Recintos: Divisiones realizadas a las parcelas por el productor, para tener una mejor organización y control de todos los que se produce en esa parte del terreno. Un recinto puede contener distintos cultivos.
- **•** Producción: Cultivos plantados en los recintos, en los cuales se realizaran las tareas diarias de los agricultores: abonado, tratamientos y otras labores.

## <span id="page-18-0"></span>**3.2 Definición**

El proyecto, como fue definido en la introducción, es un cuaderno de campo donde los productores registran todas las actividades realizadas en sus plantaciones.

El cuaderno de campo será revisado por las entidades certificadoras, para otorgarles o no el sello de productor ecológico. Por tanto, como existirán distintos tipos de usuarios que accederán a los datos, se ha creado un sistema de roles. Los usuarios sólo podrán tener uno siguientes roles:

- **• Administrador:** posee acceso para la creación, modificación y eliminación de los usuarios. No tiene acceso a ninguna otra información de la base de datos.
- **• Productor:** es el encargado de introducir todos los datos. Puede crear, modificar y eliminar cualquier dato, a excepción de los datos de usuarios, a los que no tiene

acceso.

**• Inspector:** sólo tiene acceso de lectura a la información de las producciones.

La aplicación estará desarrollada por capas, por los que contará con una base de datos en Firebase (Firestore) de Google, pero que debido a que se utilizará su API para Java, no habrá acceso a las Function de Firestore.

El backend realizará el control de acceso de los usuario mediante tokens de autentificación con un vencimiento y cifrado a definir en la configuración a la hora de realizar el despliegue. También autorizará o denegará el acceso de los usuario a los datos dependiendo de su rol dentro de la aplicación. Debido a que no se tiene acceso a las Functions de Firebase, se desarrollarán en backend el control de restricciones y de integridad de los datos.

Por último, tanto la aplicación web como la aplicación para dispositivos móviles tendrán las mismas funcionalidades, las cuales se detallan en la siguiente tabla, indicando que rol es necesario para tener acceso a ellas:

| Funcionalidad                                                                                                    | Rol                   |  |  |
|----------------------------------------------------------------------------------------------------|-----------------------|--|--|
| Iniciar y cerrar sesión                                                                                                    | Todos                 |  |  |
| Consultar información del usuario actual                                                                                                    | Todos                 |  |  |
| Modificar contraseña del usuario actual                                                                                                    | Todos                 |  |  |
| Consultar información del productor                                                                                                    | Inspector y productor |  |  |
| Modificar información del productor                                                                                                    | Productor             |  |  |
| Consultar cultivos, documentos, fertilizantes, fitosanitarios, Inspector y productor<br>labores, municipios, parcelas, plantaciones, producciones,<br>proveedores, provincias, semillas y recintos          |                       |  |  |
| Crear, modificar y eliminar cultivos, documentos, fertilizantes, Productor<br>labores, municipios, parcelas, plantaciones,<br>fitosanitarios,<br>producciones, proveedores, provincias, semillas y recintos |                       |  |  |
| Exportar información a Microsoft Excel                                                                                                    | Inspector y productor |  |  |
| Consultar, crear, modificar y eliminar usuarios                                                                                                    | Administrador         |  |  |

<span id="page-19-0"></span>**Tabla 3.1:** Funcionalidades de la aplicación

### <span id="page-20-1"></span>**3.3 Funcionamiento de la aplicación**

Las plantaciones se dividen en parcelas, que a su vez de dividen en recintos. Dentro de los recintos se realiza la producción de distintos cultivos. En las plantaciones se puede indicar la procedencia del agua de riego. Las parcelas tendrán que indicar a que municipio pertenecen, y opcionalmente, se indicará el polígono al que pertenece y su número de parcela.

Una producción se realiza en una campaña específica y puede utilizar una semilla determinada. Se podrán indicar las fechas de siembra y de recolección. Los trabajadores de la productora realizaran abonados, tratamientos y otras labores a estas producciones. Estas operaciones quedarán registradas con la fecha y un campo de observaciones opcional.

Para poder utilizar semillas y fitosanitarios en las producciones, se debe conocer su procedencia, para poder certificar que es ecológico. Para ello, se indicará el documento que identifica dicha procedencia. En estos documentos debe constar el proveedor al que pertenece.

### <span id="page-20-0"></span>**3.4 Distribución**

La comunicación entre las diferentes capas que forman el sistema la podemos ver en la Figura 3.1, donde se observan 3 componentes: el servidor de base de datos, el servidor de aplicaciones y los terminales de los usuarios (ordenadores, tabletas y teléfonos inteligentes).

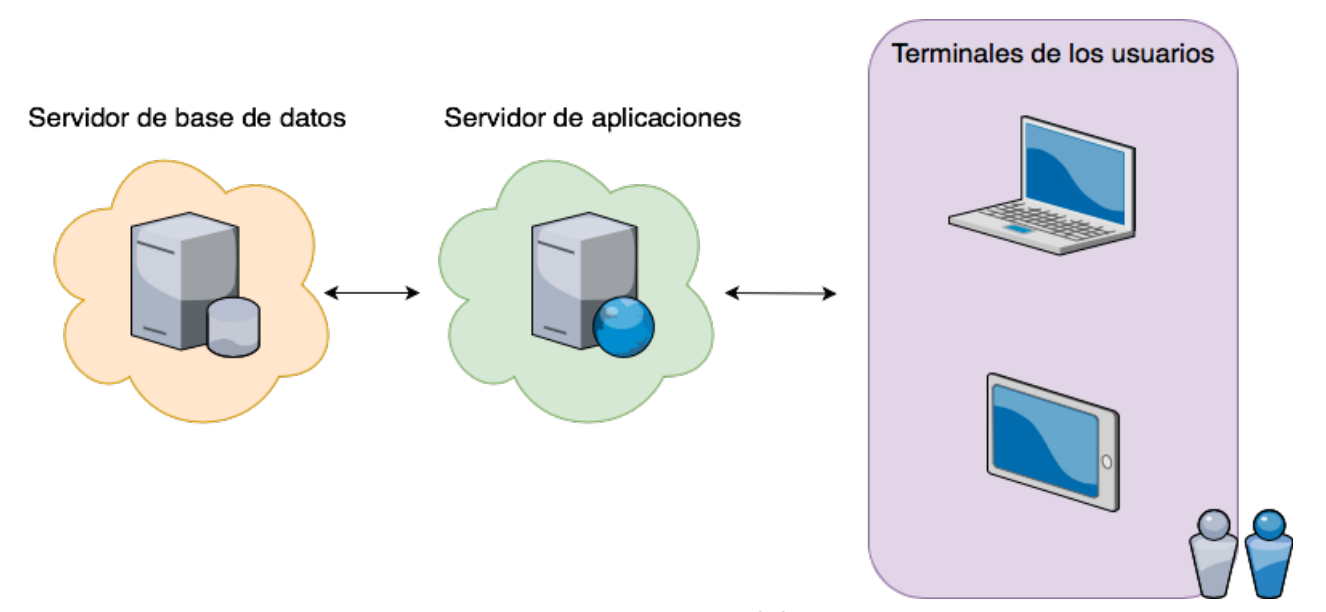

<span id="page-20-2"></span>Figura 3.1: Estructura del sistema

El servidor de la base de datos sólo es accesible por el servidor de aplicaciones, debido a que la parte backend de nuestra aplicación, que se ejecuta en el servidor de aplicaciones, es el encargado de controlar todas las peticiones que realiza el usuario, y si fuese necesario, realizar las consultas a la base de datos que sean oportunas. Esto añade seguridad a nuestros datos, pues el usuario final no tiene acceso a la base de datos de manera directa.

## <span id="page-22-1"></span>**Capítulo 4 Tecnologías utilizadas**

Las tecnología utilizadas dependen de cada fase del desarrollo de la aplicación, por ello, se expondrán en diferentes apartados. Dichos apartados son:

- 1. Base de datos
- 2. Backend
- 3. Frontend web
- 4. Frontend para dispositivos móviles y tabletas
- 5. Otros

## <span id="page-22-0"></span>**4.1 Base de datos**

#### **• Draw.io:**

Aplicación web que permite diseñar diferentes tipos de diagramas. En este caso, ha sido utilizada para el diseño de el modelo entidad-relación de la base de datos.

#### **• MySQL Workbench:**

Herramienta unificada para desarrolladores de bases de datos. Esta herramienta está desarrollada por ORACLE. Permite diseñar, desarrollar, administrar y migrar bases de datos. Solamente funciona con base de datos MySQL. En cambio, para el diseño del modelo lógico relacional, sirve para diferentes gestores de bases de datos de tipo SQL, para ese motivo ha sido utilizada.

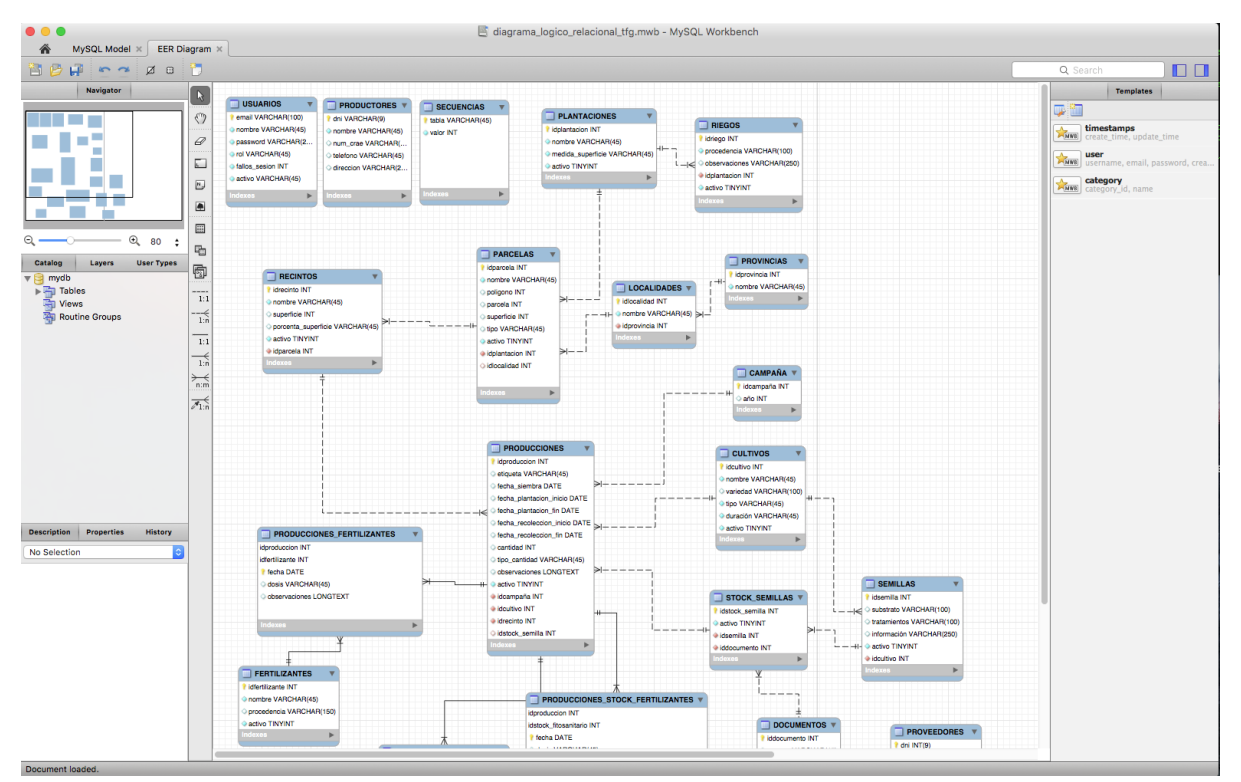

<span id="page-23-1"></span>Figura 4.1: MySQL Workbench

#### **• Cloud Firestore:**

Base de datos noSQL en la nube, que pertenece a al grupo de herramientas de Firebase de Google. Esta base de datos se actualiza en tiempo real, por tanto, si es utilizada por varios usuarios, las inserciones, modificaciones y eliminaciones de los datos son visibles casi automáticamente. Cuenta con una versión gratuita, que es la utilizada en el proyecto. Esta versión está limitada a 1 Gbyte de espacio de almacenamiento y, un límite de escrituras y lecturas diarias.

Google proporciona la API para diferentes lenguajes de programación. La versión para java, no puede hacer uso de las Cloud Functions, que le dan mayor potencia a la base de datos.

## <span id="page-23-0"></span>**4.2 Backend**

#### **• Java:**

Uno de los lenguajes de programación más populares. Java permite realizar desarrollos para múltiples dispositivos, pues es independiente de la plataforma.

#### **• Maven:**

Herramienta de software para crear y gestionar proyectos de Java. Se configura en el proyecto utilizando un fichero XML (pom.xml). Maven se encarga de descargar e instalar todas dependencias indicadas en el fichero de configuración. También permite automatizar tareas, como por ejemplo, crear el ejecutable de la aplicación.

#### **• Spring:**

Conjunto de frameworks para el desarrollo de aplicaciones, para cualquier plataforma. Entre otras muchas características incluye utilidades para el desarrollo web, servlet, multihilo, acceso a datos, REST [\[15\].](#page-60-4)

#### **• Spring Boot:**

Herramienta que facilita la integración Spring en el desarrollo de aplicaciones. Esta herramienta se encarga de autoconfigurar todos los aspectos de nuestra aplicación, sin casi definir nada. Resuelve todas las dependencias, utilizando, en este caso, Maven [\[16\].](#page-60-3)

#### **• Spring WebFlux:**

Forma parte de la extensas utilidades de Spring. Provee a la aplicación del paradigma de programación reactiva, con lo que se acelerarán las peticiones REST [\[17\]](#page-60-2).

#### **• Spring Cloud GCP Firestore Module:**

Módulo de Spring para realizar las comunicaciones con las base de datos en Cloud FireStore.

#### **• Librería de JSON Web Tokens para Java:**

Genera tokens cifrados de autentificación de usuarios utilizando los distintos algoritmos de cifrado que incorpora [\[6\]](#page-59-6).

#### **• Apache POI:**

API para Java que permite la creación de documentos de Microsoft Office. En el proyecto será utilizada para la generación de un documentos de Excel [\[13\].](#page-60-1)

#### **• Spring Tool Suite 4 for Eclipse:**

IDE para el desarrollo en java de aplicaciones utilizando Spring Boot. Realmente se trata de una modificación de la IDE Eclipse adaptada a Spring Boot.

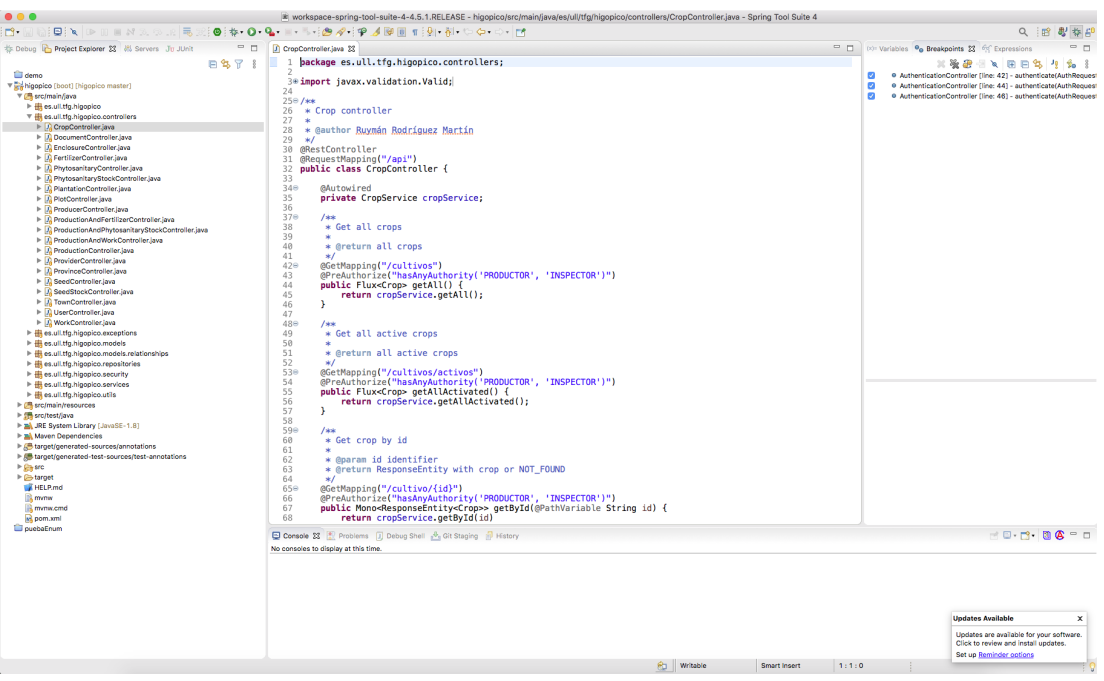

Figura 4.2: Spring Tool Suite 4 for Eclipse

## <span id="page-25-0"></span>**4.3 Frontend web**

#### **• JavaScript:**

<span id="page-25-1"></span>El lenguaje de programación más utilizado para el desarrollo de páginas web. Se podría afirmar que no existe página web que no lo utilice. Es un lenguaje interpretado, por lo que no requiere ser compilado.

#### **• Node.js:**

Entorno de ejecución multiplataforma para la capa del servidor, basado en JavaScript.

#### **• npm:**

Gestor de paquete por defecto para Node.js

**• React:**

Biblioteca de JavaScript creada para el desarrollo de interfaces de usuario. Es declarativo y está basado en componentes. Estos componentes compondrán las interfaces de usuario. Es un proyecto de código abierto desarrollado y mantenido por Facebook [\[7\]](#page-59-7).

#### **• JSX**:

Extensión de la sintaxis de JavaScript utilizado por React, para el desarrollo de elementos de la interfaz.

#### **• Atom:**

Editor de texto para el desarrollo de aplicaciones. Permite la instalación de paquetes que le añaden funcionalidades extra. Tiene paquetes para desarrollo en JavaScript y React.js.

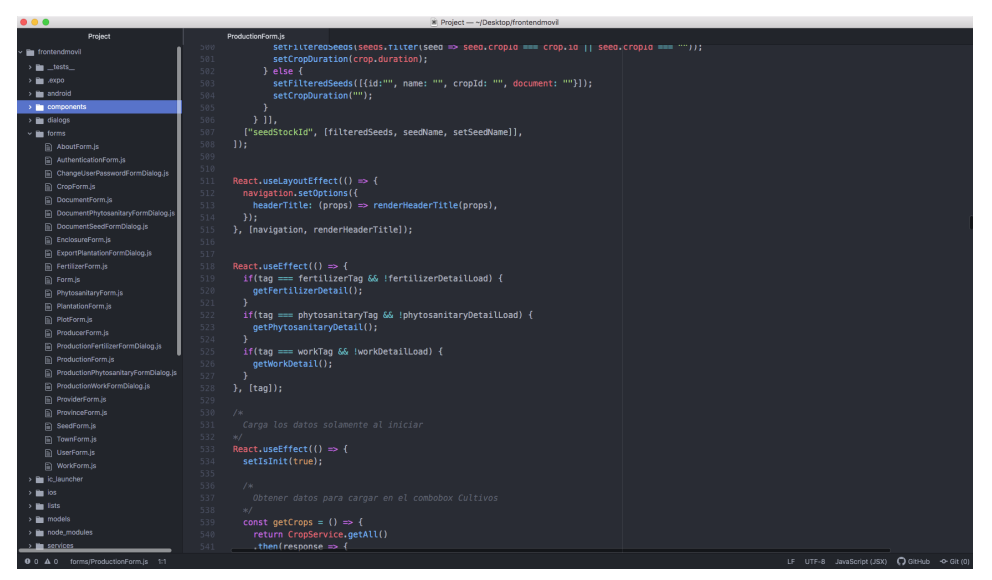

<span id="page-26-1"></span>Figura 4.3: Atom

#### **• Material-UI:**

Paquete de componentes para React.js que utilizan la normativa de diseño Material Design. Se instala mediante el gestor de paquetes npm [\[12\].](#page-59-9)

#### **• Color Tool de Material Design:**

Herramienta online en la que indicamos los colores que utilizará nuestra aplicación y nos muestra como deben ser utilizados estos colores en los distintos elementos de la interfaz.

### <span id="page-26-0"></span>**4.4 Frontend para dispositivos móviles y tabletas**

En el desarrollo para dispositivos móviles y tabletas se usan muchas de las tecnologías utilizadas para el desarrollo web: JavaScript, node.js, npm, JSX, Atom y Color Tool de Material Design. A parte de esas, se utilizan:

#### • **React Native:**

Variante de React.js pensada para la creación de interfaces de usuario nativas de distintos sistemas operativos. Entre ellos se incluyen Android, iOS y Microsoft Windows [\[8\]](#page-59-8).

#### • **Expo:**

Plataforma de código abierto, para la creación de aplicaciones nativas utilizando React Native. Esta provista de un utilidad de gran ayuda para el desarrollo, una aplicación para los distintos dispositivos móviles, que nos permite probar la aplicación en desarrollo sin tener que generar el ejecutable e instalarlo [\[1\].](#page-59-10)

## <span id="page-27-0"></span>**4.5 Otros**

#### **• Github:**

Plataforma de desarrollo colaborativo en la nube, para alojar proyectos. Utiliza la herramienta de control de versiones Git.

## <span id="page-28-1"></span>**Capítulo 5 Base de datos**

### <span id="page-28-0"></span>**5.1 Entidades y atributos**

La base de datos esta compuestas por todas las entidades necesarias que se identificaron y están relacionadas entre sí. Está entidades normalmente estarán representadas en la base de datos por una tabla.

Debido a que en las empresas los datos son muy valiosos y no se deben perder, se ha añadido el atributo 'activo' a la mayoría de las entidades. Este atributo, que por defecto toma valor verdadero, permite ocultar y que no sea accesible el elemento, pues ya no está disponible o ya no se utiliza. Con ello mantendremos una interfaz de usuario limpia, sin información innecesaria. Todas las entidades poseen el atributo id, que los identifica inequívocamente.

A continuación se muestran las entidades creadas, ordenadas por orden alfabético:

#### **• Cultivo:**

Representa un cultivo.

#### Atributos:

- **◦** Nombre: nombre del cultivo. No puede ser nulo.
- **◦** Variedad: variedad del cultivo.
- **◦** Tipo: a seleccionar entre aromática, cereal, fruta y hortaliza. No puede ser nulo.
- **◦** Duración: a seleccionar entre anual, bienal y perenne. No puede ser nulo.
- **◦** Activo
- **• Documento:**

Representa a un documento de tipo albarán o factura.

#### Atributos:

- **◦** Número: número del documento. No puede ser nulo.
- **◦** Fecha: fecha de emisión del documento. No puede ser nulo.
- **◦** Tipo: a seleccionar entre albarán o factura. No puede ser nulo.
- **◦** Activo

#### **• Fertilizante:**

Representa un fertilizante.

#### Atributos:

- **◦** Nombre: nombre del fertilizante. No puede ser nulo. Es único.
- **◦** Origen: procedencia del fertilizante.
- **◦** Activo

#### **• Fitosanitario:**

Representa un fitosanitario.

#### Atributos:

- **◦** Nombre: nombre del fitosanitario. No puede ser nulo. Es único.
- **◦** Activo
- **• Labor:**

Representa un trabajo realizado por el agricultor.

#### Atributos:

- **◦** Nombre: nombre de la labor. No puede ser nulo. Es único.
- **◦** Activo
- **• Municipio:**

Representa un municipio.

#### Atributos:

- **◦** Nombre: nombre del municipio. No puede ser nulo. Es único.
- **• Parcela:**

Representa una parcela, puede estar al aire libre o ser un invernadero.

#### Atributos:

- **◦** Nombre: nombre de la parcela. No puede ser nulo.
- **◦** Polígono: numero de polígono de la división horizontal del territorio donde se encuentra la parcela.
- **◦** Parcela: número de parcela del polígono.
- **◦** Superficie: dimensión de la parcela.
- **◦** Tipo: a seleccionar entre aire libre e invernadero. No puede ser nulo.
- **◦** Activo

#### **• Plantación:**

Representa una plantación.

#### Atributos:

- **◦** Nombre: nombre de la plantación. No puede ser nulo. Es único.
- **◦** Medida: unidad de medida de la superficie utilizada en esta plantación. A seleccionar entre m² y ha. No puede ser nulo.
- **◦** Riego\_Origen: indica la procedencia del agua de riego.
- **◦** Riego\_Observaciones: observaciones del agua de riego.
- **◦** Activo

#### **• Producción:**

Representa una producción.

#### Atributos:

- **◦** Nombre: nombre de la plantación. No puede ser nulo.
- **◦** Cantidad: cantidad plantada.
- **◦** Tipo\_Cantidad: a seleccionar entre superficie o plantas.
- **◦** Fecha\_Siembra: fecha de siembra de cultivos de tipo perenne.
- **◦** Fecha\_Plantación: atributo compuesto. Indica la fecha de inicio y fin de la siembra de cultivos no perennes.
- **◦** Fecha\_Recolección: atributo compuesto. Indica la fecha de inicio y fin de la recolección.
- **◦** Año: año de la campaña en la que se inició la producción. No puede ser nulo.
- **◦** Observaciones: observaciones sobre la producción.

**◦** Activo

#### **• Productor:**

Representa al productor.

#### Atributos:

- **◦** Nombre: nombre de la persona física o empresa. No puede ser nulo. Es único.
- **◦** Dirección: dirección del productor.
- **◦** Teléfono: teléfonos del productor.
- **◦** Dni: número del documento de identificación del productor (DNI, CIF, …). No puede ser nulo. Es único.
- **◦** Num\_Crae: número de registro de operadores de producción ecológica de Canarias. No puede ser nulo. Es único.

#### **• Proveedor:**

Representa un proveedor.

#### Atributos:

- **◦** Nombre: nombre del proveedor. No puede ser nulo. Es único.
- **◦** Dirección: dirección del proveedor.
- **◦** Teléfono: teléfonos del proveedor.
- **◦** Dni: número del documento de identificación del proveedor (DNI, CIF, …). No puede ser nulo. Es único.
- **◦** Activo

#### **• Provincia:**

Representa una provincia.

#### Atributos:

**◦** Nombre: nombre de la provincia. No puede ser nulo. Es único.

#### **• Recinto:**

Representa un recinto

#### Atributos:

**◦** Nombre: nombre del recinto. No puede ser nulo.

- **◦** Superficie: dimensión del recinto.
- **◦** Porcentaje\_Superficie: porcentaje de la superficie de la parcela que ocupa. Es un campo calculado.
- **◦** Activo

#### **• Secuencias:**

Representa la secuencia actual de un identificador de una entidad.

#### Atributos:

- **◦** Tabla: nombre de la tabla a la que pertenece la secuencia. Es la clave primaria.
- **◦** Valor: último valor del identificador insertado en la tabla.

#### **• Semilla:**

Representa una semilla.

#### Atributos:

- **◦** Nombre: nombre de la semilla. No puede ser nulo. Es único.
- **◦** Sustrato: sustrato de la semilla.
- **◦** Tratamientos: tratamientos dados a la semilla.
- **◦** Información: otra información sobre la semilla.
- **◦** Activo

#### **• Stock de fitosanitarios:**

Representa un fitosanitario que se encuentra disponible para ser aplicado en una producción.

#### Atributos:

- **◦** Lote: lote de procedencia del fitosanitario en stock.
- **◦** Activo

#### **• Stock de semillas:**

Representa una semilla que se encuentra disponible para ser utilizada en una producción.

#### Atributos:

**◦** Activo

#### **• Usuario:**

Representa un usuario de la aplicación.

#### Atributos:

- **◦** Nombre: nombre del usuario. No puede ser nulo. Es único.
- **◦** Email: correo electrónico del usuario. No puede ser nulo. Es único.
- **◦** Contraseña: contraseña del usuario. No puede ser nulo. Tamaño mínimo de 8 caracteres.
- **◦** Fallos\_Sesión: contador de intentos fallidos de inicio de sesión.
- **◦** Rol: rol del usuario dentro de la aplicación. A seleccionar entre administrador, inspector o productor. No puede ser nulo.
- **◦** Activo: aparte de mostrar/ocultar al usuario, si está indicado como falso, el usuario no podrá iniciar sesión.

### <span id="page-33-0"></span>**5.2 Relaciones entre entidades**

La base de datos, en este caso, es relacional, existe una relación entre casi todos los datos que se introducen. Por ello se definen las siguientes relaciones, para que los datos tengan coherencia:

#### **• Cultivo – Producción:**

Una producción sólo puede ser de un cultivo en concreto. Un cultivo puede estar en distintas producciones.

#### **• Cultivo – Semilla:**

Una semilla sólo puede ser de un cultivo. Un cultivo puede tener muchas semillas.

#### **• Documento – Proveedor:**

Un documento sólo puede pertenecer a un productor, pero un productor puede emitir muchos documentos.

#### **• Documento – Stock\_Fitosanitarios:**

Un documento puede tener muchos stock\_fitosanitarios. Un stock\_fitosanitario sólo puede pertenecer a un documento.

#### **• Documento – Stock\_Semillas:**

Un documento puede tener muchos stock\_semillas. Un stock\_semillas sólo puede

pertenecer a un documento.

#### **• Fertilizante – Producción:**

Un fertilizantes puede ser aplicado muchas veces en una producción. En una producción pueden ser aplicados múltiples fertilizantes.

#### **• Fitosanitario – Stock\_Fitosanitarios:**

Un fitosanitario puede estar en muchos stock\_fitosanitarios. Un stock\_fitosanitarios sólo puede tener un fitosanitario asignado.

#### **• Labor – Producción:**

Una labor puede ser realizada muchas veces en una producción. En una producción pueden ser realizadas múltiples labores diferentes.

#### **• Municipio – Parcela:**

Un municipio puede tener muchas parcelas, pero una parcela sólo puede pertenecer a un municipio.

#### **• Municipio – Provincia:**

Un municipio sólo puede pertenecer a una provincia. Una provincia está compuesta de muchos municipios.

#### **• Parcela – Plantación:**

Una parcela sólo puede pertenecer a una plantación. Las plantaciones pueden tener muchas parcelas.

#### **• Parcela – Recinto:**

Una parcela puede tener muchos recintos, pero un recinto sólo puede pertenecer a una parcela.

#### **• Producción – Recinto:**

Una producción se realiza en un recinto en concreto. En un recinto pueden existir muchas producciones.

#### **• Producción – Stock\_Fitosanitarios:**

A una producción se le puede aplicar muchos fitosanitarios en stock. Un fitosanitario en stock puede ser aplicado a múltiples producciones.

#### **• Producción – Stock\_Semillas:**

Una producción puede tener asignada una semilla en stock. Una semilla en stock puede ser utilizada en muchas producciones.

#### **• Semilla – Stock\_Semillas:**

Una semilla puede estar en varios stock de semillas, pero un stock de semillas sólo tiene asignada una semilla.

### <span id="page-35-1"></span>**5.3 Restricciones**

Adicionalmente, se definen unas restricciones que no se han indicado en los apartados anteriores. Estas se deben cumplir siempre, para garantizar la integridad de los datos:

- **•** En los atributos en los que indicamos que se debe seleccionar un valor dado, pues tienen un dominio, se debe comprobar que el valor del atributo está entre esos valores.
- **•** No puede existir más de una combinación de nombre y variedad en los cultivos.
- **•** No pueden existir dos documentos con el mismo número, fecha, proveedor y tipo.
- **•** No puede existir el mismo nombre de parcela en la misma plantación.
- **•** No puede existir el mismo nombre de recinto en la misma parcela.
- **•** No puede existir más de un Stock\_Fitosanitarios que haga referencia al mismo fitosanitario y mismo documento.
- **•** No puede existir más de un Stock\_Semillas que haga referencia a la misma semilla y mismo documento.

### <span id="page-35-0"></span>**5.4 Actualización y eliminación de datos**

La actualización de datos que tienen relación con otros, se pondrá realizar en cascada. Debido a que Cloud FireStore no es una base de datos SQL, no se indicará nada, pero se debe tener en cuenta para futuras adaptaciones.

Las eliminaciones de datos, se controlan desde el backend, puesto que Cloud FireStore no da acceso a las Cloud Functions desde java, no estarán permitidas si el dato que se desea eliminar es referenciado por otro. Para poder eliminarlo, se deberá quitar la referencia manualmente y luego eliminar el dato.

<span id="page-36-0"></span>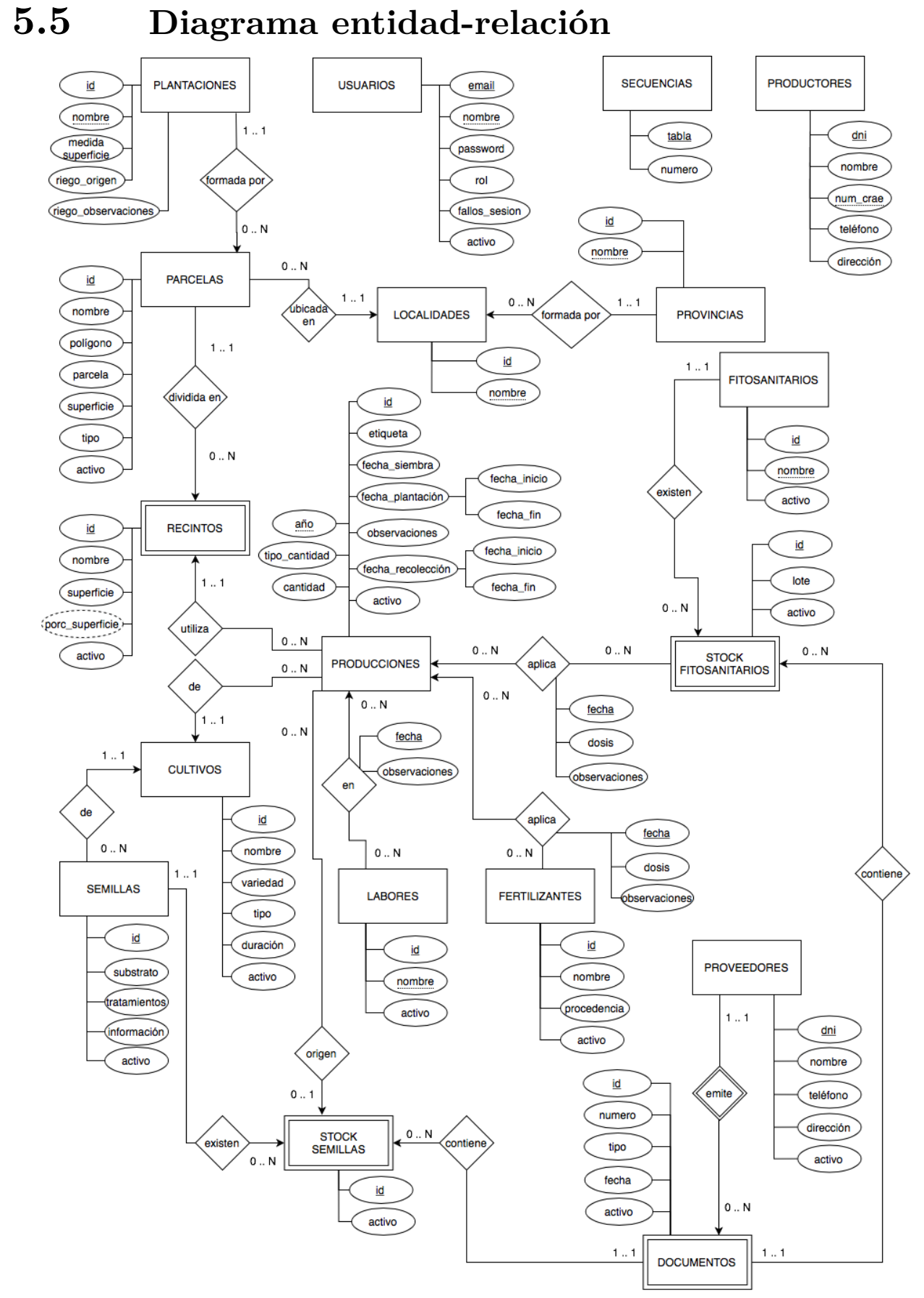

<span id="page-36-1"></span>Figura 5.1: Modelo entidad-relación

## <span id="page-37-0"></span>**5.6 Diagrama del modelo lógico relacional**

En este diagrama, se aprecian todas la tablas y sus atributos. También se puede observar la existencias de tablas que son creadas para permitir las relaciones entre distintas entidades.

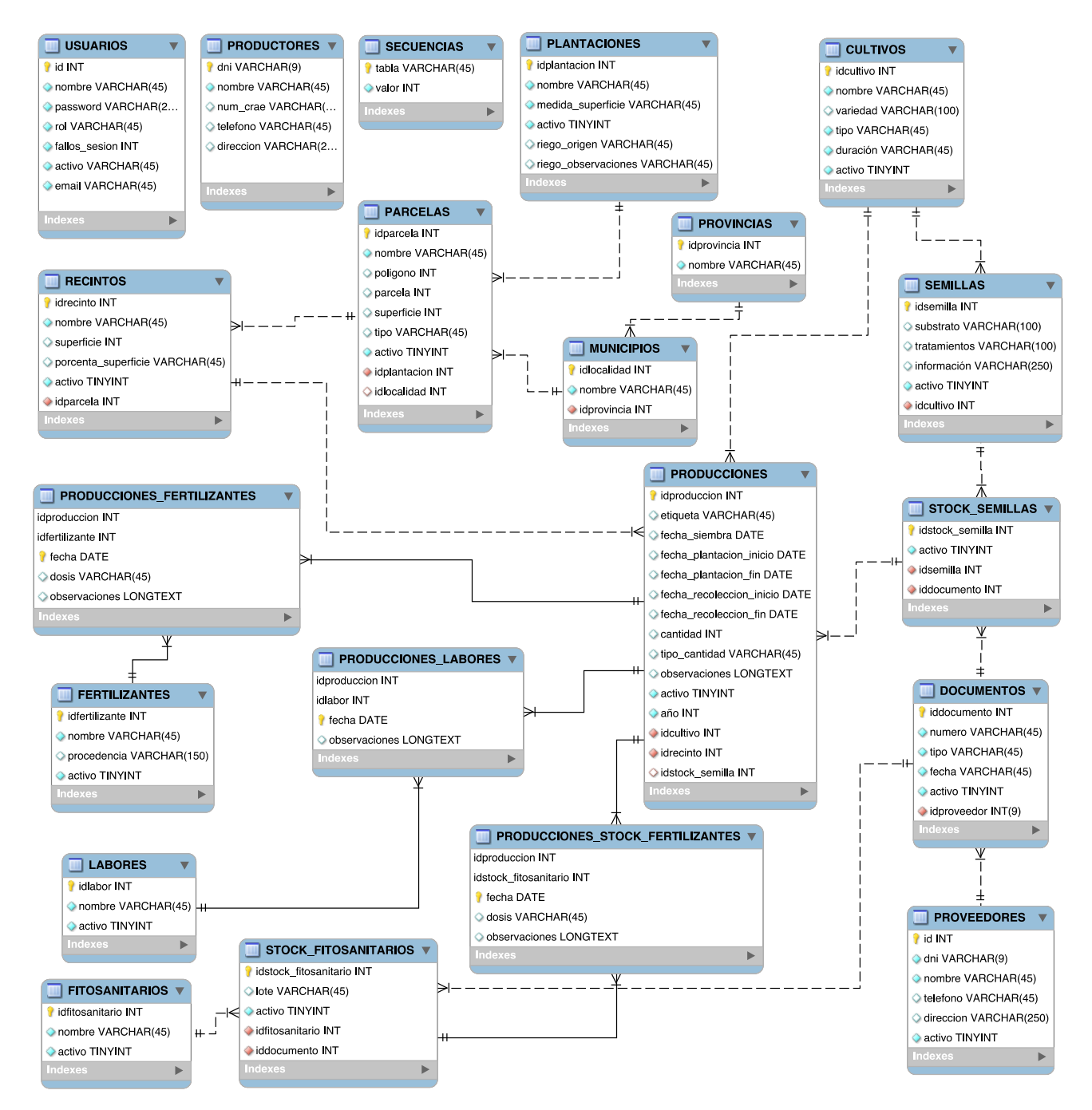

<span id="page-37-1"></span>Figura 5.2: Modelo lógico relacional

## <span id="page-38-0"></span>**5.7 Obtención de credenciales**

La obtención de las credenciales para el acceso a la base de datos desde el backend de la aplicación es muy importante, sin ellas, no se podrá tener acceso a los datos.

Para obtenerlas hay que crear el proyecto dentro de Firebase. Dentro de este proyecto se generará la base de datos de la aplicación. Una vez se haya finalizado el proceso de creación, hay que dirigirse al apartado cuentas de servicio (ver figura 5.3), dentro de las configuraciones del proyecto. Por último, se indica la plataforma para la que se va a generar y se hace click en el botón generar nueva clave privada. Se descargará un fichero, ese fichero son las credenciales. Este fichero debe estar siempre a buen recaudo, pues cualquier persona que tenga acceso a él tendrá acceso a los datos como administrador.

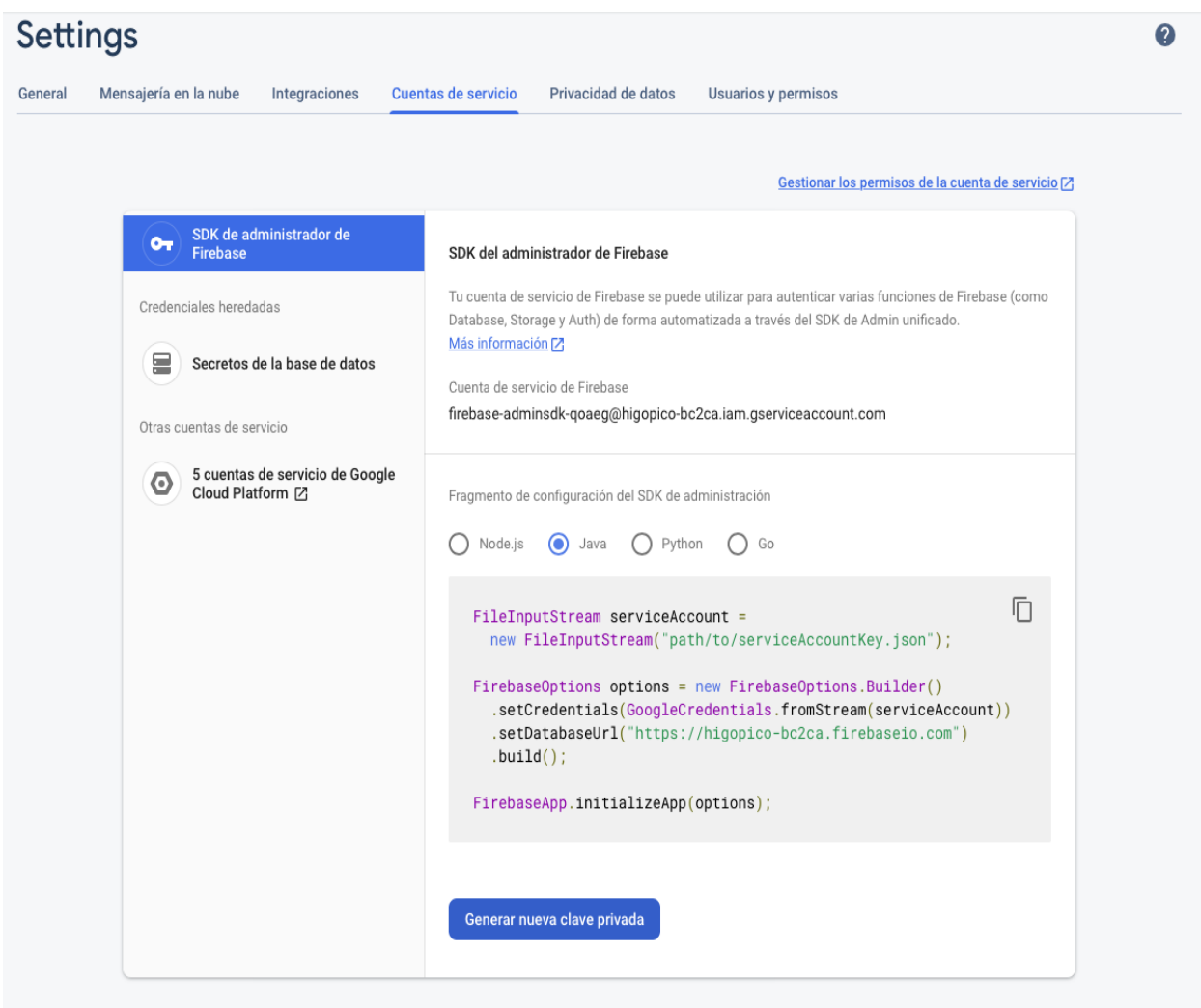

<span id="page-38-1"></span>Figura 5.3: Obtención de credenciales

## <span id="page-39-1"></span>**Capítulo 6 Backend**

 En esta capa de la aplicación, se han desarrollado todos los controladores necesarios para proveer a la interfaz web de una API funcional y segura. Sin tener en cuenta esto, que es el propósito general de un backend, se ha tenido que desarrollar todo el control de integridad de los datos, cosa que normalmente realiza el gestor de bases de datos de manera transparente.

## <span id="page-39-0"></span>**6.1 Control de integridad de los datos**

El control de integridad se realiza justo antes de cada inserción, actualización o eliminación. Este control lo realizan los servicios dentro del backend (ver figura 6.1), y en caso de encontrar un problema que impidan llevar a cabo la operación indicada por el usuario, devuelve un error, que dependerá del tipo de restricción que se haya incumplido.

Se han desarrollado los siguientes tipos de restricciones:

- **•** Único: no puede existir más de un elemento en la misma tabla con el mismo valor
- **•** Clave: comprueba que no exista un elemento con la misma clave a la hora de insertar, pues si existiera, Firestore actualiza el elemento, cosa que no ocurre en bases de datos noSQL, que devuelven un error.
- **•** Superclave: comprueba que la combinación de atributos que forman la superclave son únicos dentro de la tabla.
- **•** Restricciones al eliminar: impide eliminar un elemento si existen elementos de otras tablas que hacen referencia a él.

```
/**<br> * Returns signal if restrictions to create are satisfied. If not, Error<br> *
  * @param crop new crop
    @return void signal
private Mono<Void> checkConstraintsCreating(Crop crop) {<br>final Mono<Boolean> existId = existId(crop.getId());<br>final Mono<Boolean> existId= existId(crop.getId());<br>final Mono<Boolean> existNameAndVariety = existNameAndVariet
       return Mono.zip(existId, existNameAndVariety)<br>flatMap(tuple -> {
                           itMap(tuple -> t<br>final boolean eId = tuple.getT1();<br>final boolean eNameAndVariety = tuple.getT2();
                           if(eId) {
                                  erary<br>
// Error, no <u>se cumple la restricción de</u> id UNICO<br>
throw new GenerateIdException(<br>
String.format(MSG_ERROR_ID_EXIST, crop.getId())
                                  \mathcal{E}String.format(MSG_ERROR_NAME_AND_VARIETY_EXIST, crop.getName() + " - " + crop.getVariety())
                                 \rightarrow}<br>// <u>Se cumplen las restricciones</u><br>return Mono.empty();
                    \mathcal{W}\overline{\mathbf{r}}1<sup>4</sup>* Returns signal if restrictions to update are satisfied. If not, Error
  * @param crop updated crop
  * @return void signal
private Mono<Void> checkConstraintsUpdating(Crop crop, Crop old) {
      wate monosyons cneckonstraintspaaring(rop crop, crop ota),<br>return validNameAndVariety(crop.getName(), crop.getVariety(), old.getName(), old.getVariety())<br>flatMap(r -> {<br>if (!) {<br>// Error, no <u>se cumple la restricción de co</u>
                    \mathbf{A}D
             ,<br>// <u>Se cumplen las restricciones</u><br>return Mono.empty();
      \mathcal{H}:
\overline{1}/**
  * Returns signal if restrictions to delete are satisfied. If not, Error
  ↑<br>* @param id  identifier
  * @return void signal
private Mono<Void> checkConstraintsDeleting(String id) {<br>final Mono<Boolean> existSeed = seedService.existByCropId(id);<br>final Mono<Boolean> existSeed = seedService.existByCropId(id);<br>final Mono<Boolean> existProduction = p
      return Mono.zip(existSeed, existProduction)<br>flatMap(tuple -> {<br>final boolean eSeed = tuple.getT1();<br>final boolean eProduction = tuple.getT2();
                           if(eSeed) {
                                  sucus)<br>// Error, <u>existen semillas asociadas a este cultivo</u><br>throw new ConstraintViolationException(MSG_ERROR_ON_DELETE_EXIST_SEEDS);
                           if(eProduction) {<br>// Error, <u>existen producciones asociadas</u> a <u>este cultivo</u><br>throw new ConstraintViolationException(MSG_ERROR_ON_DELETE_EXIST_PRODUCTIONS);<br>}
                           // Se cumplen las restricciones<br>return Mono.empty();
                    \mathcal{W}\mathcal{Y}
```
<span id="page-40-0"></span>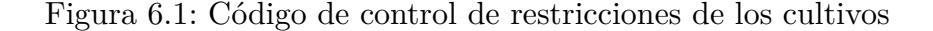

### <span id="page-41-3"></span>**6.2 Seguridad**

La seguridad es algo muy importante y sobre todo en una aplicación que estará disponible en la nube. Para poder impedir accesos no autorizados a los datos, se han implementado distintos sistemas de seguridad.

#### <span id="page-41-2"></span>**6.2.1 Tokens de autentificación**

Utilizando la tecnología de JSON Web Tokens se genera un token codificado con un el algoritmo HS512. Esto sucede cuando el usuario a realizado un inicio de sesión correcto. Este tokens se envía como respuesta a la solicitud de autentificación. Con ello conseguimos que la contraseña de usuario esté en todas las llamadas, ahora sólo estará en una, la de la autentificación.

La clave para realizar el cifrado del token y la duración de los tokens se determina en el fichero de configuración del backend a la hora de realizar el despliegue. Hay que tener en cuenta que este fichero no puede ser accesible por cualquier persona, pues comprometería la seguridad de la aplicación.

#### <span id="page-41-1"></span>**6.2.2 Control de acceso a recursos**

Sólo se permite el acceso sin estar identificado a la ruta para el inicio de sesión. Para el resto de recursos de la API, en la cabecera de la solicitud debe tener un token válido. A parte, dependiendo del rol del usuario, se limita el acceso a las funciones de la API. Si se intenta acceder a un recurso para el que no se tienen los privilegios suficientes se denegará la petición.

#### <span id="page-41-0"></span>**6.2.3 Control de fallos de inicio de sesión**

Los ataques de fuerza bruta son muy comunes en internet, pues existen listas de contraseñas robadas que son utilizadas para realizar dichos ataques. Para evitarlos, se contarán los intentos erróneos de inicio de sesión, cuando se llegue a 5, el usuario será desactivado, esto impedirá que pueda iniciar sesión, pues sus peticiones serán siempre ignoradas. Si se realizan varios intentos, sin llegar al máximo, y por último se introduce la contraseña correcta, permitiendo el acceso, el contador se pone a 0.

Cuando un usuario ha sido bloqueado, la única persona que puede desbloquearla es el administrador. En el caso de que el usuario comprometido sea el administrador, este también se bloqueará, pero para poder desbloquearlo, se tendrá que realizar accediendo directamente a la base de datos.

```
package es.ull.tfg.higopico.security;
  Τ.
  30 import org.springframework.beans.factory.annotation.Autowired;
    import org.springframework.http.HttpStatus;
  4
  5 import org.springframework.http.ResponseEntity;
  6 import org.springframework.security.crypto.password.PasswordEncoder;
     import org.springframework.web.bind.annotation.RequestBody;
  8 import org.springframework.web.bind.annotation.RequestMapping;
    import org.springframework.web.bind.annotation.RequestMethod;
  \Omegaimport org.springframework.web.bind.annotation.RestController;
 1011
 12
    import es.ull.tfg.higopico.services.UserService;
 13
    import reactor.core.publisher.Mono;
 14150 /**
     * Users authentication controller
 16
 17
 18
     * @author Ruymán Rodríguez Martín
 19
     \frac{1}{2}20 @RestController
    @RequestMapping("/api")
 21
 22
    public class AuthenticationController {
 フヌ
 24
         private static int MAX LOGIN FAILURES = 5; // Número de fallos para desactivar la cuenta
 25
 26⊜
         GAutowired
 27
         private JwtUtil jwtUtil;
 28⊝
         @Autowired
 79private PasswordEncoder passwordEncoder;
 30⊝
         @Autowired
         private UserService userService:
 3132
 33
 ി 4⊝
         /*<sub>**</sub>35
          * Authenticate user
 36
 17
          * @param ar authentication request
 38
          * @return authentication response or error
39
          \frac{1}{2}@RequestMapping(value = "/auth", method = RequestMethod.POST)
10⊝
-41
         public Mono<ResponseEntity<?>> authenticate(@RequestBody AuthRequest ar) {
Q42
             return userService.getActivatedByUsername(ar.getUsername())
ੱ⊿੨
                      .map((user) \rightarrow {
044
                          if (passwordEncoder, matches(ar.getPassword(), user.getPassword()) {
15
                              // <u>Autenticado correctamente</u>
946if(user.getLoginFailures() > 0) {
47
                                  // Contador de fallos a cero
48
                                  userService.resetSessionFailures(user).subscribe();
49
                              J
 50
                              // Enviamos repuesta con token de identificacion
 51
                              return ResponseEntity.ok(
52
                                      new AuthResponse(
                                               jwtUtil.generateToken(new AppUser(user)),
 53
 54
                                               user.getId()
 55
                                               user.getRole().toString()
 56
                                               Þ
 57
                                      ) ;
 58
                          } else {
 59
                              if(user.getLoginFailures() > MAX_LOGIN_FAILURES - 1) {
 60
                                  // Sobrepasado el maximo de fallos, bloqueamos el usuario
                                  userService.deactivate(user).subscribe();
 61
                              } else {
 62
 63
                                  // Inscementamos errores de login
 64
                                  userService.increaseSessionFailures(user).subscribe();
                              ι
 65
 66
 67
                              return ResponseEntity.status(HttpStatus.UNAUTHORIZED).build();
                          \mathcal{V}68
 69
                     \mathcal{Y}70
                      .defaultIfEmpty(ResponseEntity.status(HttpStatus.UNAUTHORIZED).build());
         Þ
871
```
<span id="page-42-0"></span>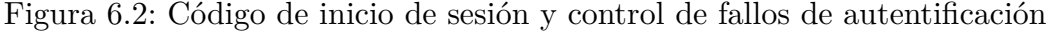

## <span id="page-43-1"></span>**Capítulo 7 Interfaz web y móvil**

 El diseño de la interfaz está basado en las directrices de Material Design [\[10\]](#page-59-11). En la versión móvil el diseño cumple correctamente, pero en la versión web no se cumple estrictamente con todos los aspectos de dichas directrices.

## <span id="page-43-0"></span>**7.1 Selección de colores**

El primer paso para poder diseñar la aplicación es la selección de los colores que se van a utilizar en ella, para ello se utilizó la herramienta Color Tool de Material Design. Se seleccionó como color principal un verde y, para el color secundario, un púrpura (ver figura 7.1).

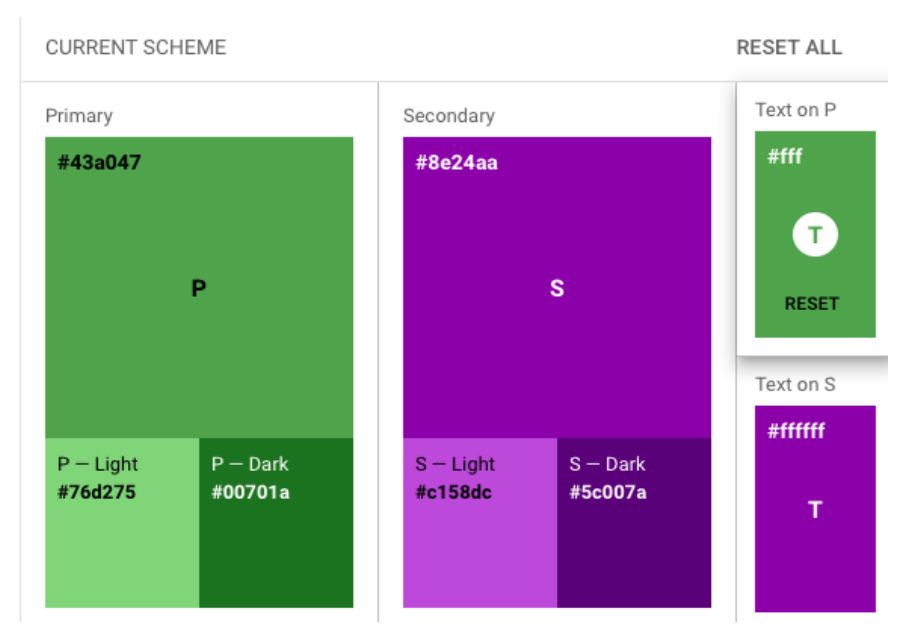

<span id="page-43-2"></span>Figura 7.1: Selección de colores con Color Tool de Material Design

## <span id="page-44-2"></span>**7.2 Diseño**

En este apartado se mostrará el diseño de los principales elementos que componen la interfaz del usuario.

#### <span id="page-44-1"></span>**7.2.1 Formulario de inicio de sesión**

El formulario de inicio de sesión, es la primera pantalla que le aparecerá al usuario. En la versión web se debe introducir el nombre de usuario y la contraseña. En la versión móvil, también hay que insertar la dirección del servidor de aplicaciones. Una vez que se haya iniciado sesión correctamente la aplicación memorizará la dirección y no la volverá a pedir mas.

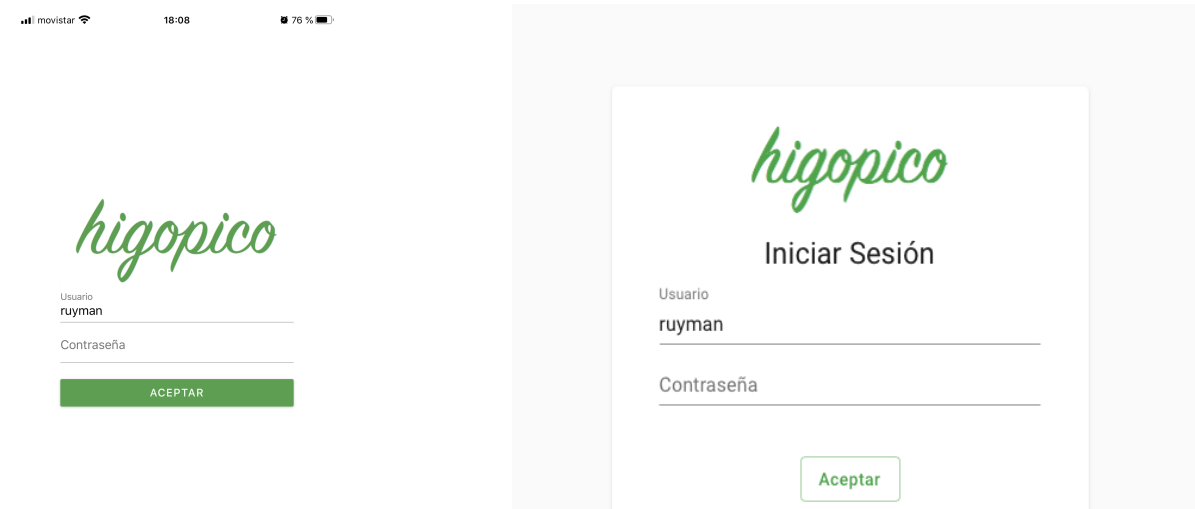

<span id="page-44-4"></span>Figura 7.2: Formulario de inicio de sesión (móvil)

<span id="page-44-3"></span>Figura 7.3: Formulario de inicio de sesión (web)

#### <span id="page-44-0"></span>**7.2.2 Menú lateral**

El menú lateral es desplegable en las dos versiones de la aplicación. En la versión web, se oculta parcialmente, mostrando solamente los iconos de los elementos del menú. En la versión móvil, se debe realizar un gesto de deslizar el marco izquierdo hacia la derecha para que aparezca.

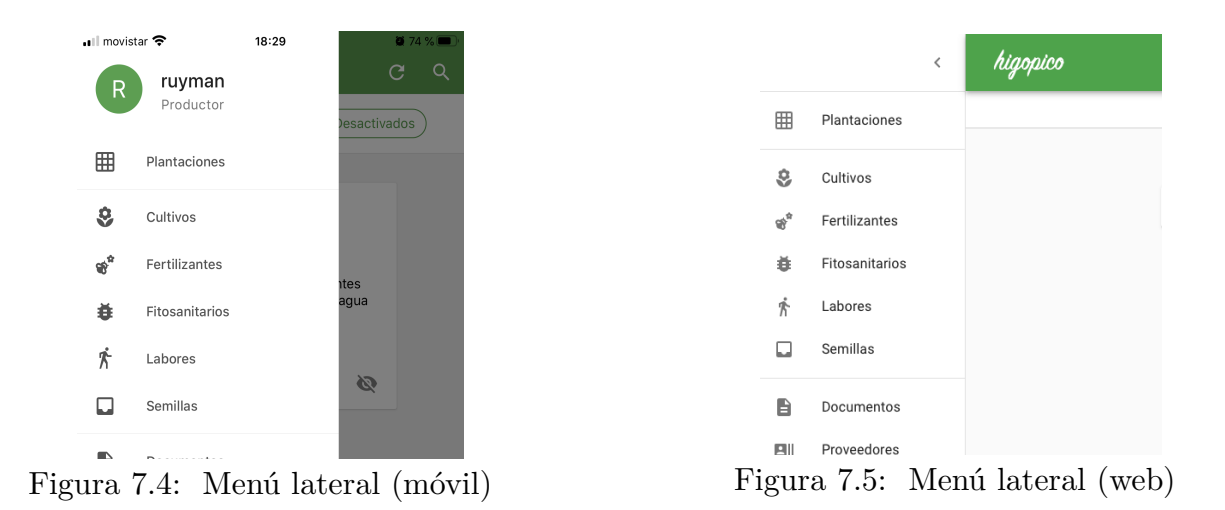

<span id="page-45-4"></span><span id="page-45-3"></span>En la versión móvil se tiene acceso a los datos del usuario y al botón de cerrar sesión desde este menú, pero en la versión web, el usuario aparece en la barra de título de la aplicación, al lado derecho, donde un desplegable permite elegir entre ir al formulario de los datos del usuario o cerrar sesión.

#### <span id="page-45-0"></span>**7.2.3 Formularios**

La mayoría de los formularios tienen el mismo estilo, esto es así, porque se ha generado un formulario padre del que heredan el resto de formularios. Con ello, se consigue que el aspecto sea siempre el mismo y en caso de necesitar modificar cualquier elemento, sólo se tiene que modificar el formulario padre.

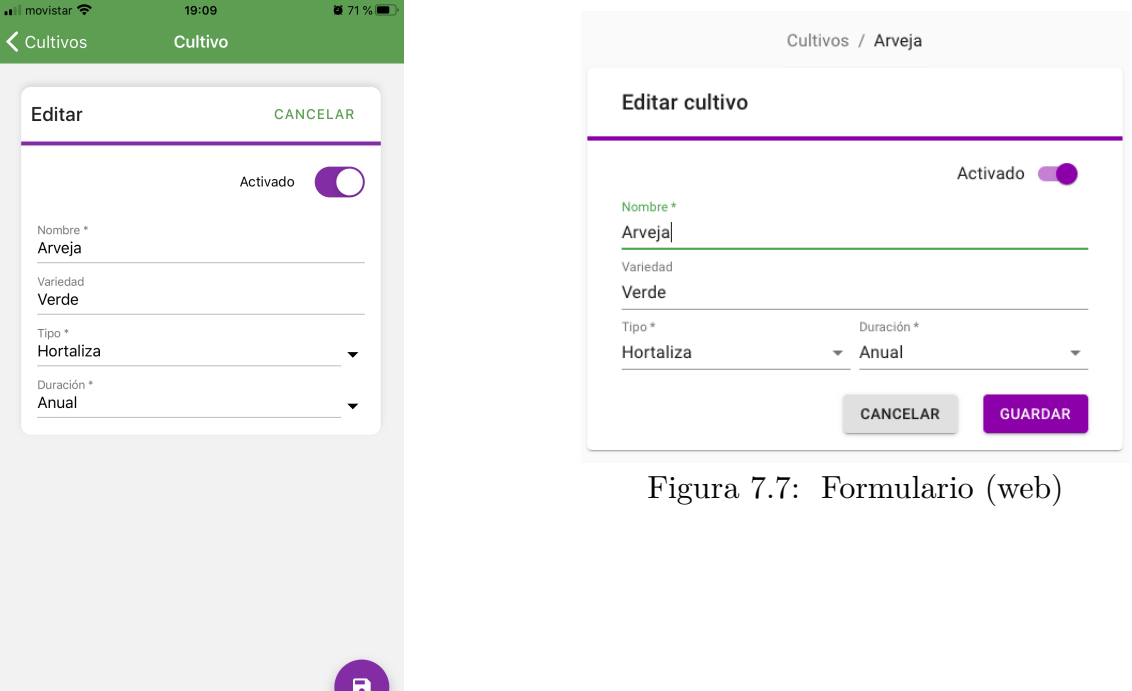

<span id="page-45-2"></span><span id="page-45-1"></span>Figura 7.6: Formulario (móvil)

La barra de color púrpura que aparece debajo del título del encabezado se trata de una barra de progreso. Cuando se está realizando alguna consulta, la barra de progreso cambia a modo indeterminado, que la muestra cargando continuamente. Cuando termina el proceso, la barra vuelve a su estado normal, una línea de separación. Está pensado, para que el usuario sepa que la aplicación está realizando alguna operación.

El formulario dispone de un interruptor, para activar o desactivar los elementos. Este es de tipo opcional, pues no todos los formularios hijos lo requieren.

En la versión móvil, el botón de guardar, es un botón flotante, que desaparece si se cancela la edición. En el formulario web, se ocultan los botones si se está editando.

```
3
    import Fertilizer from '../models/Fertilizer';
 \Deltaimport FertilizerService from '../services/FertilizerService';
    import Form from './Form';
\overline{5}6
\overline{7}// Elementos del formulario
8 const fields = [
\, \, \,\frac{1}{2}name: 'name', label: 'Nombre', input: 'textfield',
10
         autoCapitalize: "sentences", validateOnBlur: true, required: true
1112
   \mathcal{F}{name: 'origin', label: 'Origen', input:'textfield'},
1314{name: 'active'},
15 - 1;16
17
18
    Validación del formulario
19 */const validateField = (field, value) => {
20
21
     const error = \{\}:
22
      const requiredFields = [23
         'name'.
24
      -1<sub>1</sub>25
      // Comprobar que exista un valor asignado
26
      if (requiredFields.indexOf(field) > -1) {
27
        if (!value) {
28
           error[field] = 'Required';29
        \rightarrow30
      \mathbf{L}31
       return error;
32 +33
34 export default function FertilizerForm({route, navigation, logout}) {
35
      const { id, readOnly } = route.params; // Parámetros
36
37
      return (
        <Form
38
39
          id = \{id\}title="fertilizante"
40
41
         model={Fertilizer}
         model={Fertitizerr<br>parents={[ ["Fertilizantes", "/fertilizantes"], ]}<br>}
42
          fieldName="name"
43
44 -fields={fields}
45
          validateField={validateField}
          get={FertilizerService.get}
46
47
          create={FertilizerService.create}
48\,update={FertilizerService.update}
\triangle Q
          activate={FertilizerService.changeActive}
50
          readOnly={readOnly}
51
          navigation={navigation}
52
           logout={logout}
53
           /\mathbb{R}^{3}54
```
<span id="page-46-0"></span>Figura 7.8: Formulario de fertilizantes (React Native - móvil)

#### <span id="page-47-0"></span>**7.2.4 Listas**

En las listas, como ocurre en los formularios, existe una lista padre de las que el resto de listas heredan.

En la versión móvil, en las listas si se desplaza el elemento hacia la derecha, aparecerá el botón para desactivarlo. En cambio si lo se desplaza a la derecha, aparecerá la opción de eliminarlo. Al final de la lista existe un botón flotante para insertar nuevos elementos.

La versión web, debido a que las pantallas son mayores que las de los dispositivos móviles, las listas son tablas de datos, que muestran muchas más información al usuario. También están disponibles los botones para activar o eliminar el elemento.

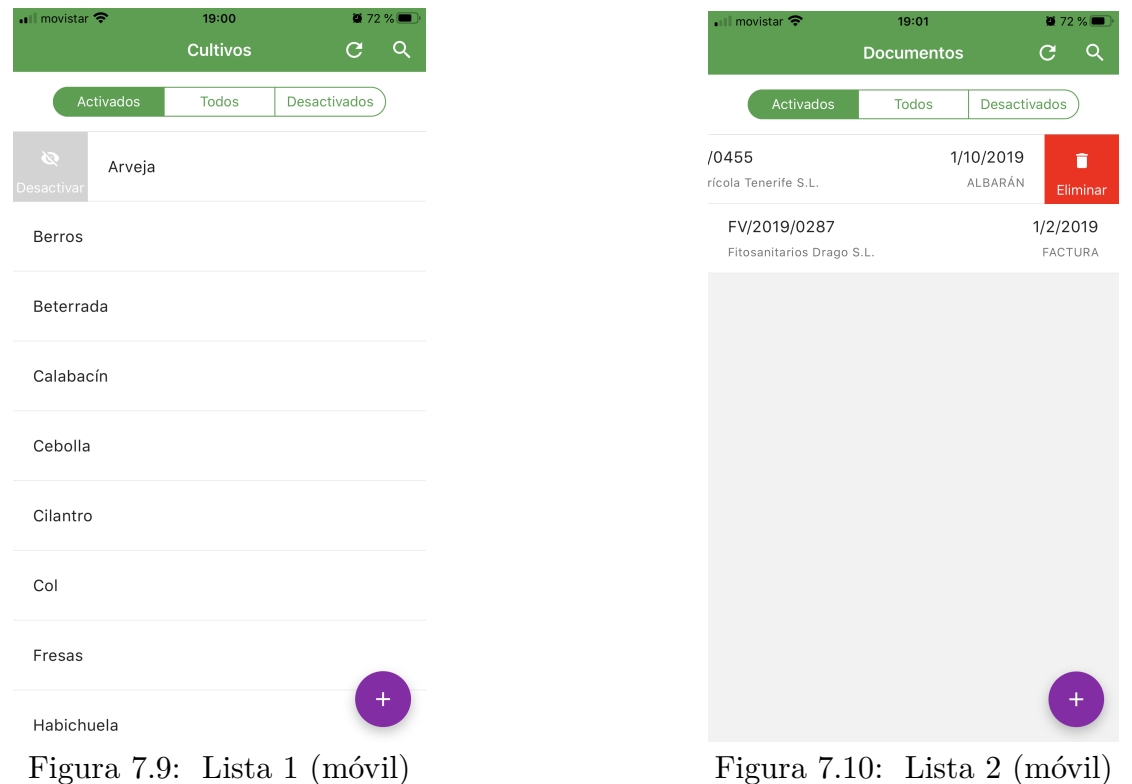

<span id="page-47-2"></span><span id="page-47-1"></span>En la versión web, la listas paginan los resultados, mostrando nada más que la cantidad de elementos seleccionados por página. Para ello, tienen en la parte inferior todos los controles necesarios para navegar por las páginas y para la selección de la cantidad de elementos a mostrar.

También poseen la capacidad de mostrar el resultado en un orden concreto, realizando click en la etiqueta de la columna por la que se desea ordenar. Aparecerá una fecha que indica el orden, ascendente o descendente.

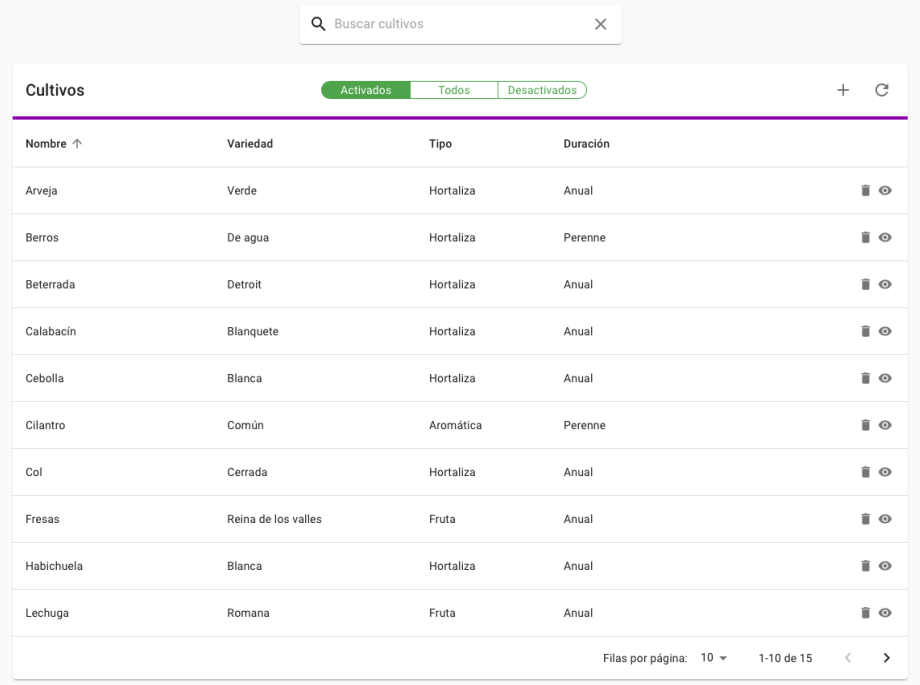

#### <span id="page-48-1"></span>Figura 7.11: Lista (web)

```
1 import React from 'react';
                                                                          39
 2 import { useHistory } from 'react-router-dom';
                                                                         40
                                                                                 /*
    import PropTypes from 'prop-types';
                                                                         41
                                                                                      Creacion de un nuevo elemento
 \overline{3}42
                                                                                 \rightarrow\Deltaimport FertilizerService from '../services/FertilizerService';
                                                                                 const handleNew = () => {
                                                                          A \supseteq-5import DefaultTable from '../table/DefaultTable'
                                                                                  \frac{1}{2} history.push("/fertilizantes/new")
                                                                          44
 - 6
                                                                         45
                                                                                 \mathbf{r}\overline{7}export default function FertilizerList(props) {
                                                                         46
      // Constantes
 \mathbb{R}47
                                                                                 \frac{1}{2}\overline{9}const {readOnly} = props; // Parameters48
                                                                                     Elimina el elemento indicado
10
                                                                          49
                                                                                 *150
                                                                                 const handleDelete = (id) => {
      // Columnas
11
                                                                          51return FertilizerService.delete(id);
12
       const columns = [52
                                                                                 \mathbf{r}{id: 'id', label: 'Id', minWidth: 60, hidden: true},
13
                                                                         53
         {id: 'name', label: 'Nombre', minWidth: 200},
14
                                                                         54
                                                                                 /*
15{id: 'origin', label: 'Origen', minWidth: 200},
                                                                                  .<br>Activa o desactiva el elemento indicado
                                                                         55
16
        {id: 'active', label: 'Activo', hidden: true},
                                                                         56
                                                                                 \frac{1}{2}17
       1:const handleActivate = (id, active) \Rightarrow \{57
                                                                          58
                                                                                   if (activate) {
18
                                                                                      return FertilizerService.activate(id);
                                                                          59
19
       // Control de historial
                                                                         60
                                                                                   \} else {
20
       let history = useHistory();
                                                                         61
                                                                                      return FertilizerService.deactivate(id);
21
                                                                         62
                                                                                   \rightarrow22
       1<sup>4</sup>\overline{1}63
23
       Obtiene la lista de elementos (activos o todos)
                                                                         64
24
       *165
                                                                                 return (
25
       const getData = (onlyActivated) => {
                                                                                  <DefaultTable
                                                                         66
                                                                                    title="Fertilizantes"
26
        if(onlyActivated) {
                                                                         67
                                                                         68
                                                                                      columns={columns}
27
          return FertilizerService.getActivated();
                                                                         69
                                                                                     getData={getData}
28
        } else {
                                                                          70
                                                                                     onCreate={handleNew}
29
          return FertilizerService.getAll();
                                                                          71onView={handleView}
30\mathbf{u}72
                                                                                      onDelete={handleDelete}
31
      \cdot73
                                                                                      onActive={handleActivate}
32
                                                                         74
                                                                                      readOnly={readOnly}
33
                                                                         751*/Abre la edición del elemento indicado
                                                                         76
34\rightarrow77
                                                                              \mathbf{F}35
       *178
36
      const handleView = (id) => {
                                                                         79
                                                                              FertilizerList.popTypes = \{FertilizerList.propTypes = {<br>readOnly: PropTypes.bool.isRequired,<br>1.
37
       history.push("/fertilizantes/" + id);
                                                                         80
      \mathbf{v}38
                                                                         \alpha
```
<span id="page-48-0"></span>Figura 7.12: Lista de fertilizantes (React - web)

#### <span id="page-49-1"></span>**7.2.5 Tarjetas**

Existen algunas de las entidades que se mostrarán como tarjetas (card), para mejorar la visibilidad y facilidad a la hora de seleccionarlas. Las entidades que utilizan este tipo son: plantaciones, parcelas, recintos y producciones.

Para poder acceder al formulario que corresponde a dicha tarjeta, se debe hacer click en editar. También están disponibles los botones para activar/desactivar y eliminar.

Las tarjetas están pensadas para que al tocarlas o hacer click, accedas al una vista de elementos que pertenecen a otra entidad. Por ejemplo, si se hace click en una tarjeta de una producción, no se accede al formulario de la producción, si no que accede a una lista con todas las parcelas de esa producción. Sólo hay una excepción, en las producciones es el único elemento donde se accede al su formulario, pues estás no tiene elementos dependientes de ellas.

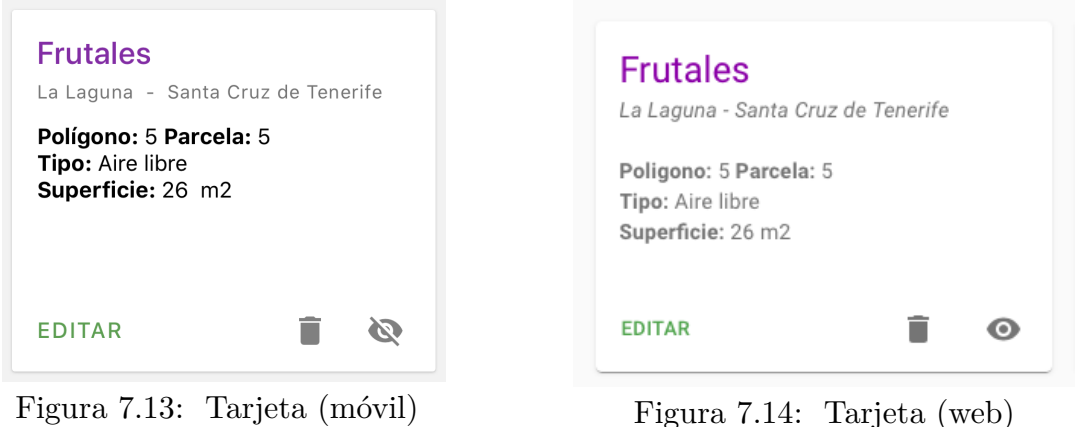

<span id="page-49-3"></span><span id="page-49-0"></span>

<span id="page-49-2"></span>

#### **7.2.6 Listas de tarjetas**

Al igual que las listas, existe una clase padre de la que heredan el resto de objetos de listas de tarjetas. Hay disponibles botones flotantes para añadir nuevos elementos y para actualizar, este último sólo en la versión web.

En la parte superior de estas listas hay una barra de navegación que permite conocer la ubicación exacta, y si se hace click sobre alguno de los elementos, lleva al usuario hacia esa ubicación.

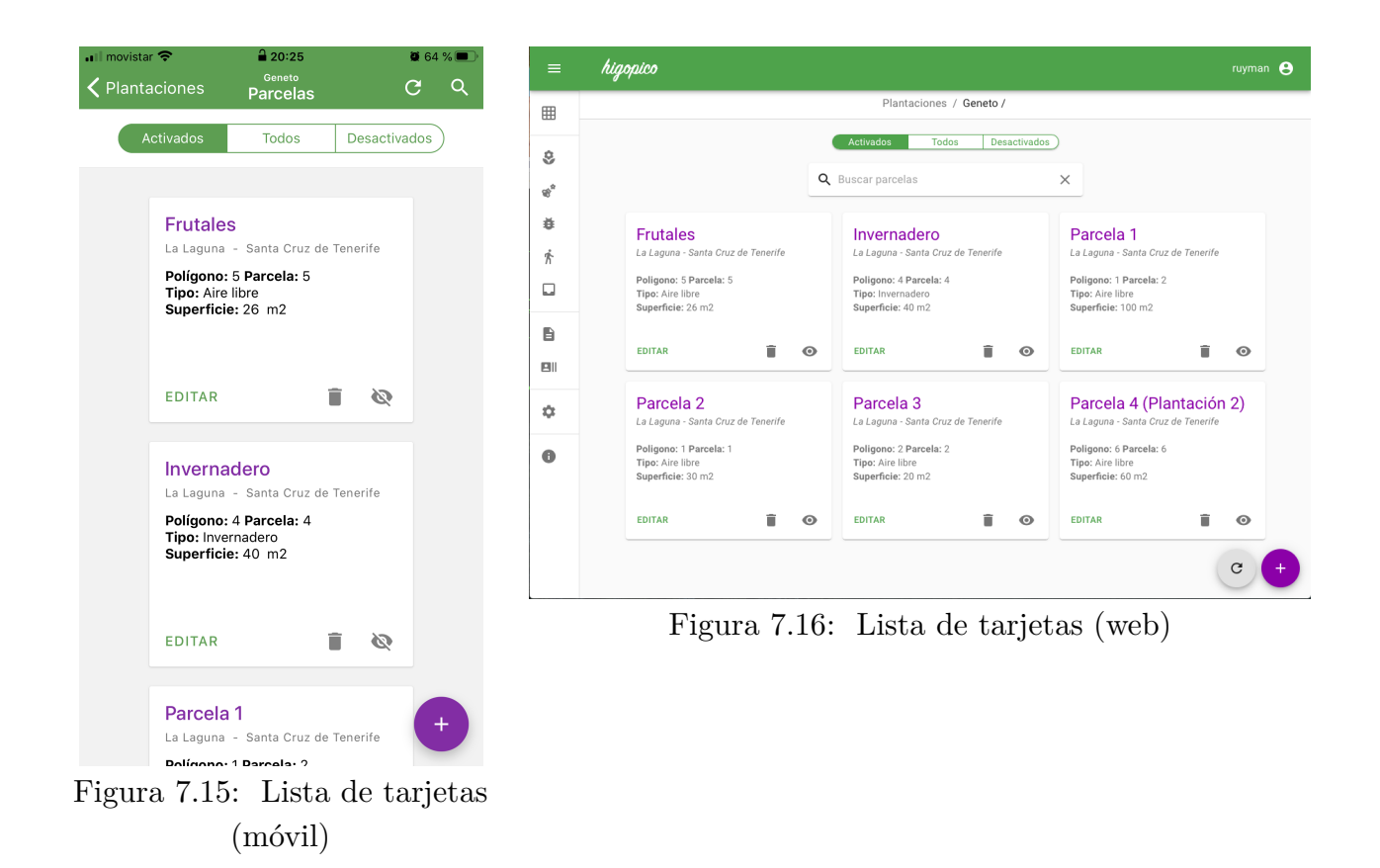

### <span id="page-50-4"></span><span id="page-50-3"></span><span id="page-50-0"></span>**7.2.7 Campo de búsqueda**

En todas las listas, independientemente de sin son de tarjetas o no, tenemos disponible un campo para realizar búsquedas por cualquier dato que sea visible para el usuario. En la versión para móviles, se debe hacer click en el icono de la lupa que aparece en la barra de título de la aplicación. En la versión web, la el campo aparece flotando sobre las listas.

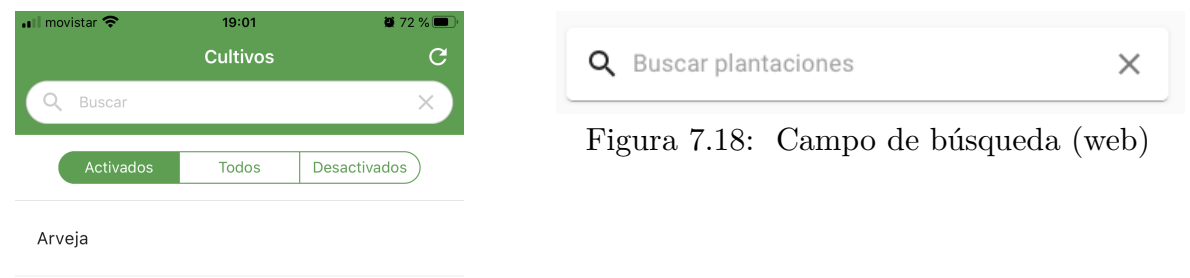

<span id="page-50-2"></span><span id="page-50-1"></span>Figura 7.17: Campo de búsqueda (móvil)

#### <span id="page-51-1"></span>**7.2.8 Filtro de elementos por su estado**

Las listas, tanto normales como de tarjeta, tiene en su parte superior un conjunto de botones que permiten mostrar los elementos que están activados, desactivados o todos, dependiendo de la selección que se que se realice.

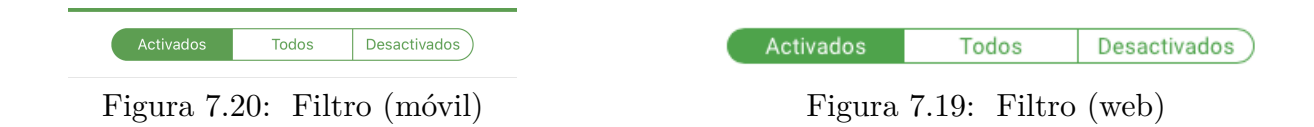

#### <span id="page-51-4"></span><span id="page-51-0"></span>**7.2.9 Formularios especiales**

Existen dos formularios distintos al resto. Esto formularios pertenecen a la entidad documento y la entidad producción. Son diferentes a los demás, porque dentro contienen atributos que son del tipo muchos a muchos, por tanto deben se representados como listas.

#### **- Documentos:**

En este formulario aparecen los detalles del documento, que son fitosanitarios o semillas. En él se pueden añadir, eliminar o desactivar cada uno de estos elementos. En la versión de dispositivos móviles, aparece un menú inferior que permite desplazarse entre la información del documento y la lista de detalles del mismo.

<span id="page-51-3"></span>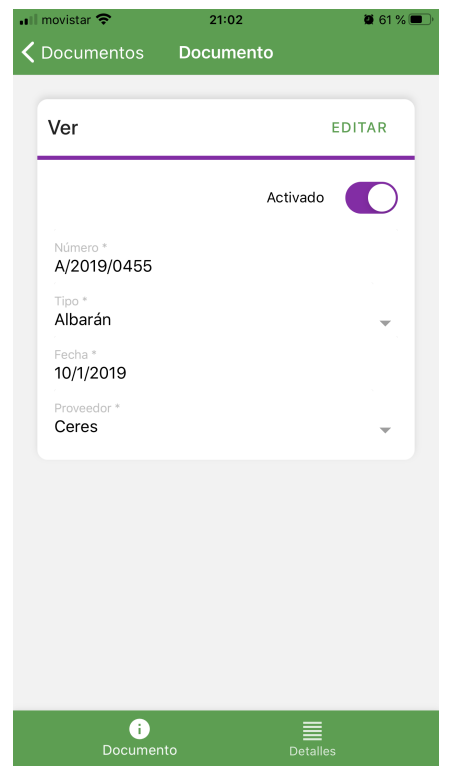

Figura 7.21: Formulario documento 1 (móvil)

<span id="page-51-5"></span><span id="page-51-2"></span>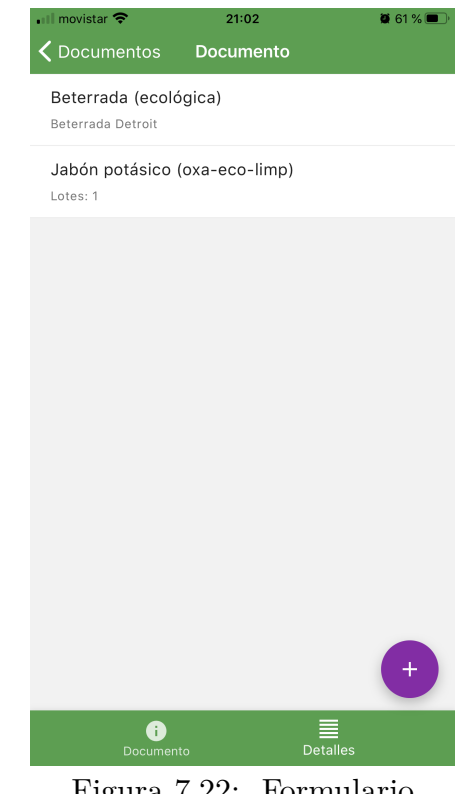

Figura 7.22: Formulario documento 2 (móvil)

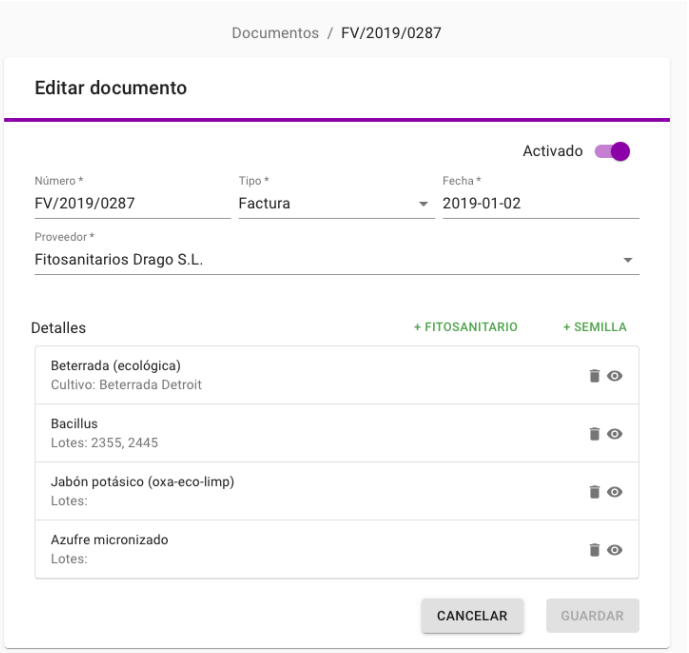

<span id="page-52-2"></span>Figura 7.23: Formulario documento (web)

#### **- Producción:**

En las producciones se realizan trabajos como son abonado, tratamientos y labores. Estás aparecen como listas dentro del formulario de la producción. Tanto en la versión web como en la móvil hubo que añadir un menú para poder navegar entre estas opciones.

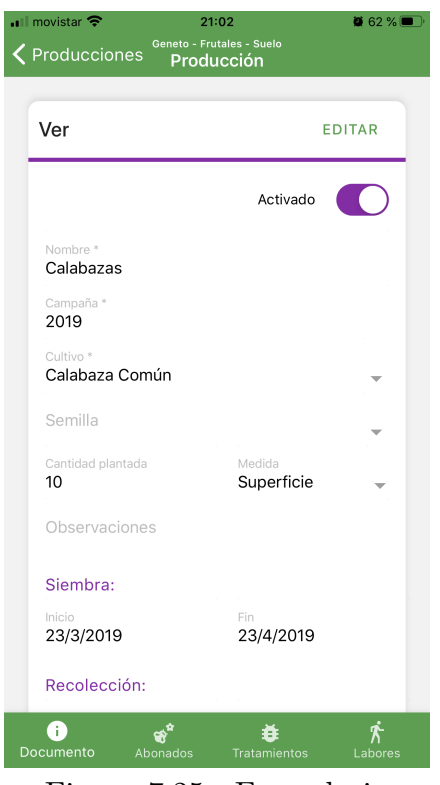

<span id="page-52-0"></span>Figura 7.25: Formulario producción 1 (móvil)

<span id="page-52-1"></span>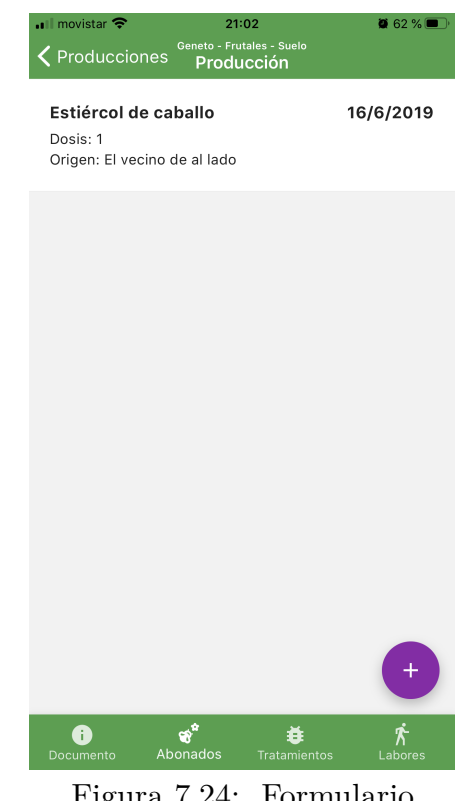

Figura 7.24: Formulario producción 2 (móvil)

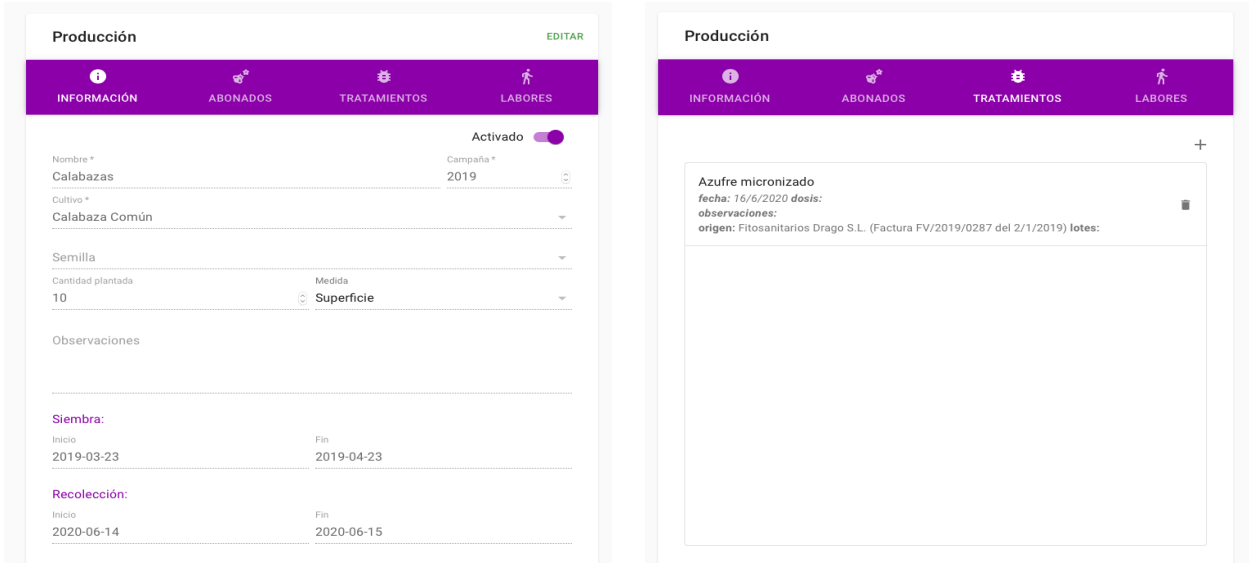

<span id="page-53-2"></span><span id="page-53-1"></span>Figura 7.26: Formulario producción 1 (web) Figura 7.27: Formulario producción 2 (web)

## <span id="page-53-0"></span>**7.3 Funcionalidad**

Las funcionalidades de la aplicación son muchas, pero dependen del rol del usuario que se conecte. Como se indicó en la introducción, existen 3 roles distintos, por lo que se explicarán las funcionalidades dependiendo de estos roles:

**• Todos:**

Es común para todos los usuarios tener acceso a su formulario de datos de usuario. Desde ese formulario pueden modificar sus contraseñas de acceso y ver sus datos de usuario.

Tienen acceso a la información sobre la aplicación "Acerca de …".

#### **• Administrador:**

Al acceder a la aplicación sólo tendrá acceso en el menú a los usuarios. Su pantalla principal es la lista de usuarios. Podrá añadir, editar, activar/desactivar o eliminar usuarios. Podrá poner los contadores de fallos de inicio de sesión de los usuarios a cero, dentro del formulario de cada usuario. También se le permite la modificación de los roles y cambiar las contraseñas de otros usuarios.

#### **• Inspector:**

En el menú principal solamente tendrá disponible el acceso a plantaciones y a la información del productor. Su pantalla principal es la lista de plantaciones. Desde

plantaciones puede acceder a las parcelas, recintos y producciones. A todos los lugares donde tiene acceso sólo puede leer datos, nunca podrá modificar, pues no se le permite.

Todos los campos de observaciones que existen en los distintos formularios no son visibles por este tipo de usuario, esos datos no son relevantes para ellos.

Puede realizar exportaciones de datos, pero sólo le aparecerán los datos a los que tiene acceso.

#### **• Productor:**

Es el usuario principal, es el encargado de introducir todos los datos, excepto los de los usuarios. A estos no tiene acceso. En el menú principal le aparecen todos los elementos, menos el de acceso a usuarios. Su pantalla principal es la lista de plantaciones.

Puede modificar la información de el productor.

Puede crear, modificar y eliminar provincias y municipios.

Puede crear, modificar, activar/desactivar y eliminar plantaciones, parcelas, recintos, producciones, cultivos, fertilizantes, fitosanitarios, labores, semillas, documentos y proveedores.

Puede crear, modificar y eliminar abonados, tratamientos y labores dentro de las producciones.

<span id="page-54-0"></span>Puede realizar exportaciones de los datos.

## **7.4 Exportación de datos**

La aplicación permite la exportación de datos a Excel, esta exportación se realiza desde una producción. Se debe indicar el año de la campaña a exportar, opcionalmente se puede indicar que los exporte todos. El documento de Excel resultante contendrá todos los datos de la plantación divididos de tal manera que se parezcan lo máximo posible a como se muestran en la aplicación. También contendrá hipervínculos, que asocian todos los datos, permitiendo navegar entre ellos. Un ejemplo, si estas en una producción y quieres ver la semilla que se ha utilizado, realizas click en ese elemento y se desplaza hasta la hoja y fila que corresponden.

Sólo se exportan los datos necesarios para las campañas indicadas.

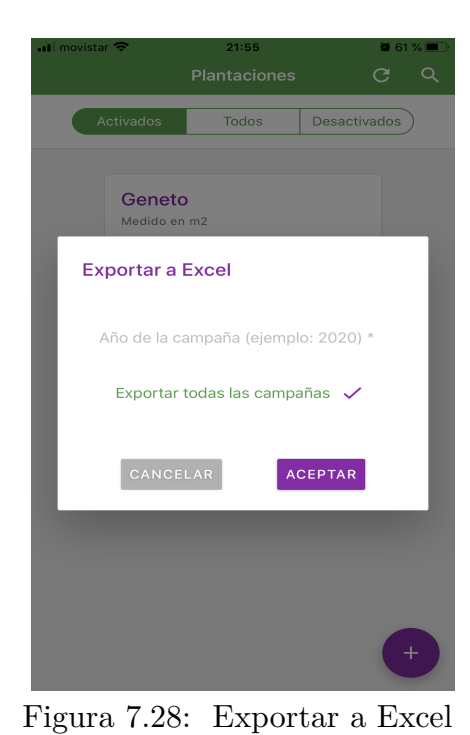

<span id="page-55-2"></span>(móvil)

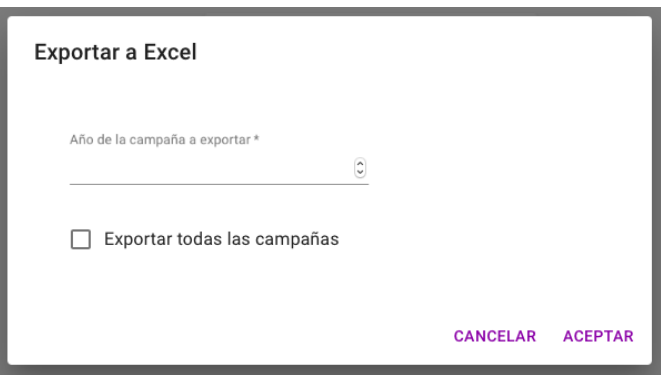

<span id="page-55-1"></span>Figura 7.29: Exportar a Excel (web)

|                                                                | A                | B       |                | C              | D                    | E                 | F                    | G                  | H              |             | $\mathbf{I}$         |  |
|----------------------------------------------------------------|------------------|---------|----------------|----------------|----------------------|-------------------|----------------------|--------------------|----------------|-------------|----------------------|--|
|                                                                |                  |         |                |                |                      | <b>Bancales</b>   |                      |                    |                |             |                      |  |
| $\frac{1}{2}$                                                  | 1d               | Campaña |                | Cultivo        |                      | <b>Siembra</b>    |                      | <b>Recolección</b> | <b>Semilla</b> |             | <b>Observaciones</b> |  |
| 4                                                              | $\mathbf{1}$     | 2019    | Berros De agua |                | Inicio<br>15/11/2019 | Fin               | Inicio               | Fin                |                | Observación |                      |  |
|                                                                | $\boldsymbol{2}$ | 2019    | Berros De agua |                | 08/01/2019           |                   |                      |                    |                |             |                      |  |
| 5<br>6                                                         |                  |         |                |                |                      |                   |                      |                    |                |             |                      |  |
| $\overline{7}$                                                 |                  |         |                |                |                      |                   |                      |                    |                |             |                      |  |
| 8                                                              |                  |         |                |                |                      |                   |                      |                    |                |             |                      |  |
| 9                                                              |                  |         |                |                |                      | <b>Suelo</b>      |                      |                    |                |             |                      |  |
| 10                                                             | <b>Id</b>        | Campaña |                | <b>Cultivo</b> |                      | <b>Siembra</b>    |                      | <b>Recolección</b> | <b>Semilla</b> |             | <b>Observaciones</b> |  |
| 11                                                             |                  |         |                |                | Inicio               | Fin               | Inicio               | Fin                |                |             |                      |  |
| 12                                                             | 42               | 2019    | Berros De agua |                | 25/02/2019           |                   |                      |                    |                |             |                      |  |
| 13                                                             | 45               | 2019    | Pepino Español |                | 12/08/2019           | 12/08/2019        |                      |                    |                |             |                      |  |
| 14                                                             |                  |         |                |                |                      |                   |                      |                    |                |             |                      |  |
| 15                                                             |                  |         |                |                |                      |                   |                      |                    |                |             |                      |  |
| 16                                                             |                  |         |                |                |                      |                   |                      |                    |                |             |                      |  |
| 17                                                             |                  |         |                |                |                      | <b>Vivero</b>     |                      |                    |                |             |                      |  |
|                                                                |                  |         |                |                |                      |                   |                      |                    |                |             |                      |  |
|                                                                | <b>Id</b>        | Campaña |                | <b>Cultivo</b> |                      | <b>Siembra</b>    |                      | Recolección        | <b>Semilla</b> |             | <b>Observaciones</b> |  |
|                                                                | 46               | 2019    | Calabaza Común |                | Inicio<br>02/03/2019 | Fin<br>02/03/2019 | Inicio<br>02/06/2019 | Fin<br>02/06/2019  |                |             |                      |  |
| 20                                                             | 47               | 2019    | Calabaza Común |                | 10/04/2019           | 10/04/2019        |                      |                    |                |             |                      |  |
| 21<br>22                                                       |                  |         |                |                |                      |                   |                      |                    |                |             |                      |  |
| 23                                                             |                  |         |                |                |                      |                   |                      |                    |                |             |                      |  |
|                                                                |                  |         |                |                |                      |                   |                      |                    |                |             |                      |  |
|                                                                |                  |         |                |                |                      |                   |                      |                    |                |             |                      |  |
|                                                                |                  |         |                |                |                      |                   |                      |                    |                |             |                      |  |
|                                                                |                  |         |                |                |                      |                   |                      |                    |                |             |                      |  |
| 28                                                             |                  |         |                |                |                      |                   |                      |                    |                |             |                      |  |
| 29                                                             |                  |         |                |                |                      |                   |                      |                    |                |             |                      |  |
|                                                                |                  |         |                |                |                      |                   |                      |                    |                |             |                      |  |
|                                                                |                  |         |                |                |                      |                   |                      |                    |                |             |                      |  |
|                                                                |                  |         |                |                |                      |                   |                      |                    |                |             |                      |  |
| 18<br>19<br>24<br>25<br>26<br>27<br>30<br>31<br>32<br>33<br>34 |                  |         |                |                |                      |                   |                      |                    |                |             |                      |  |
| 35                                                             |                  |         |                |                |                      |                   |                      |                    |                |             |                      |  |

<span id="page-55-0"></span>Figura 7.30: Documento de Excel resultante de la exportación

## <span id="page-56-0"></span>**Capítulo 8 Presupuesto**

A continuación se detallarán la tareas realizadas y las horas invertidas. El precio de la hora está calculado en base a un salario de 2.000,00 € brutos mensuales más una cuota a la seguridad social de 500,00 €, que es el coste aproximado para una empresa. Finalmente el precio de una hora de trabajo calculando que un mes tiene 20 días laborales y cada día se trabajan 8 horas es de 15,66 €.

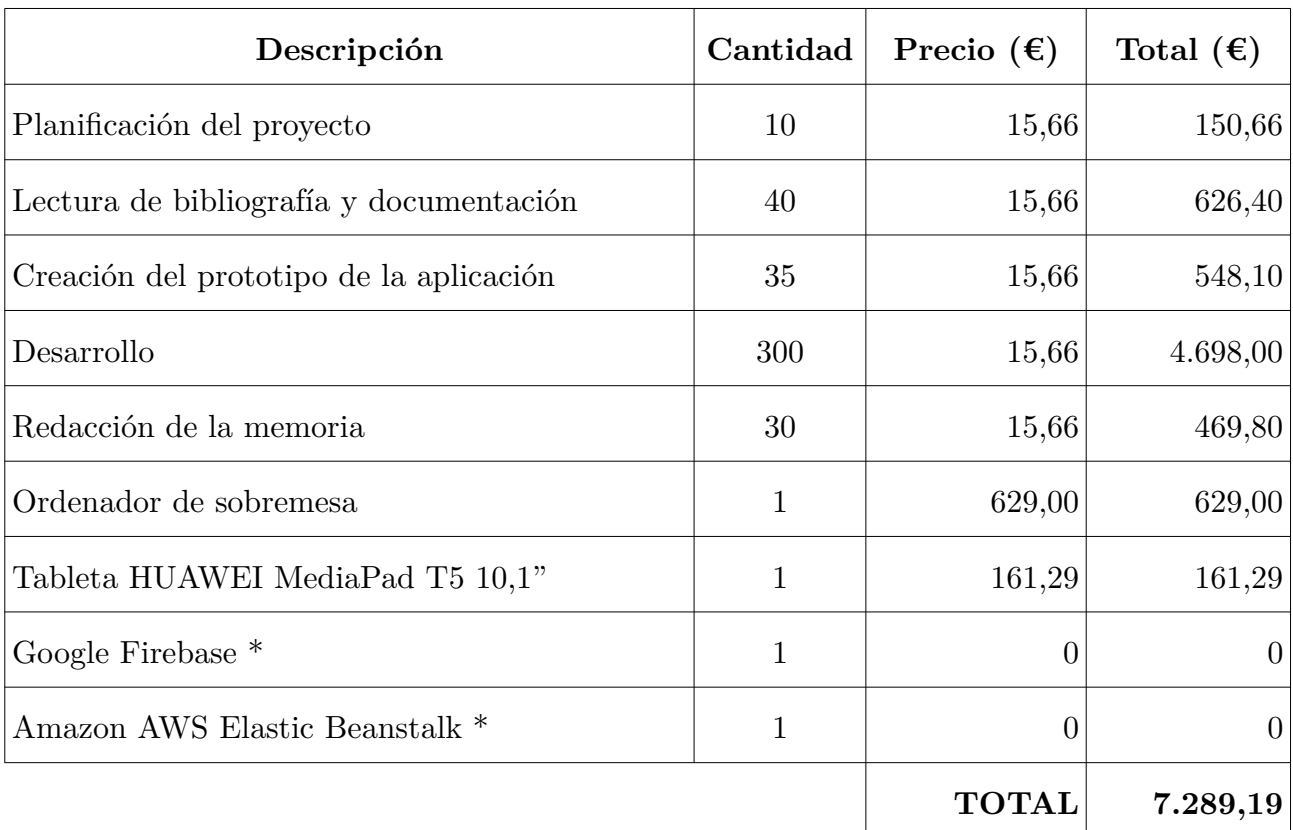

\* versión gratuita, si se superan los límites establecidos por esta se deben consultar los precios según las necesidades

<span id="page-56-1"></span>**Tabla 8.1:** Presupuesto del proyecto

## <span id="page-57-0"></span>**Capítulo 9 Conclusiones y líneas futuras**

Se ha cumplido con los objetivos propuestos. La aplicación es completamente funcional tanto en su versión web como para dispositivos móviles. Actualmente se encuentra en uso por una productora local, que ha colaborado activamente con este proyecto, aportando todos sus conocimientos del sector e indicando cuales eran sus demandas en cuanto a aplicaciones de cuadernos de campo digital se refiere. El funcionamiento y el aspecto visual de la aplicación, tanto en la web como en los dispositivos móviles, es muy similar, lo que elimina el tener que aprender a utilizar la aplicación en las distintas plataformas.

Personalmente, he aprendido a desarrollar en nuevas tecnologías, que hoy en día están muy demandadas, y que no había utilizado hasta este proyecto. He utilizado muchas de la cosas aprendidas durante estos años en la universidad, que me han permitido desarrollar una aplicación que es completamente funcional. Y una de las cosas más importantes, he podido escuchar las necesidades de una productora local y transformarlas en la aplicación que necesitaban.

 En un futuro, la aplicación puede seguir mejorando, añadiendo nuevas funcionalidades y/o modificando las existentes:

- **•** Cambiar a una base de datos de tipo SQL, lo que aumentaría la velocidad, debido a la reducción de llamadas realizadas para el control de integridad de los datos, del cual se encargaría el gestor de bases de datos. Y, por este mismo motivo, se reduciría la carga sobre el servidor de aplicaciones.
- **•** Añadir la exportación del cuaderno de campo de una campaña a pdf.
- **•** Modificar la aplicación para que sea multiempresa.

## <span id="page-58-0"></span>**Capítulo 10 Summary and Conclusions**

All the proposed objectives have been met. The app is completely functional both in its web version and mobile devices. Currently it is in use by a local production company, that has worked closely with this project. She has providing all her knowledges of this sector and indicating what her demands were in respect of digital field notebook applications. The app's functioning and visual appearance in both web version and mobile devices is very similar, this eliminates the need for learning to use two different platforms.

I personally have learned to develop new technologies, that nowadays are very demanded, and that I have never used before. I have used what I have learned from different subjects, at university, during these years. Hence, the acquired knowledges have let me to develop a completely functional app. And one of the most important things, I have been able to hear the needs of a local producer company and to transform them into the app that they needed.

In a future, this app could be improved, adding new functionalities and/or modifying the existent ones:

- Providing a new SQL type database, this would increase the speed, due to the reduction of calls made for data integrity control, which would be handled by database manager. For that same reason, the charge over the apps server would be reduced.
- Adding the export of a campaign's field notebook to PDF.
- Modifying the app to be multi-company.

## **Bibliografía**

- <span id="page-59-10"></span> $\vert$  1 650 Industries, Inc. "Expo." *Expo.* N.p. Web. 04 Julio 2020.  $\langle$ https://expo.io>
- <span id="page-59-4"></span>[2] Agricolum S.L. "Agricolum - Precios" *agricolum.com.* N.p. Web. 04 Julio 2020. [<https://agricolum.com/precios](https://agricolum.com/precios)>
- <span id="page-59-5"></span>[3] Agricolum S.L. "Cuaderno de campo agrícola | Agricolum." *agricolum.com.* N.p. Web. 04 Julio 2020. [<https://agricolum.com>](https://agricolum.com/)
- <span id="page-59-1"></span>[4] Agroboca, S.L. "Tipos de agricultura y calidad en frutas y verduras." *agroboca.com.* N.p. Web. 04 Julio 2020. [<https://www.agroboca.com/tipos-de-agricultura](https://www.agroboca.com/tipos-de-agricultura)>
- <span id="page-59-2"></span>[5] Agroptima, S.L. "Software y Aplicación de gestión agrícola fácil de usar Agroptima®." *Agroptima.com.* N.p. Web. 04 Julio 2020. [<https://www.agroptima.com/es/](https://www.agroptima.com/es/)>
- <span id="page-59-6"></span>[6] Auth0 Inc. "JSON Web Tokens – jwt.io." *jwt.io.* N.p. Web. 04 Julio 2020.  $\langle$ https://jwt.io $>$
- <span id="page-59-7"></span>[7] Facebook Inc. "React – Una biblioteca de JavaScript para construir interfaces de usuario." *reactjs.org.* N.p. Web. 04 Julio 2020. [<https://es.reactjs.org>](https://es.reactjs.org/)
- <span id="page-59-8"></span>[8] Facebook Inc. "React Native · A framework for building native apps using React." *reactnative.dev.* N.p. Web. 04 Julio 2020.  $\langle$ [https://reactnative.dev](https://reactnative.dev/)>
- <span id="page-59-0"></span>[9] Gobierno de Canarias. "Cuaderno de campo." *gobiernodecanarias.org.* N.p. Web. 04 Julio 2020. [<https://www.gobiernodecanarias.org/agricultura/temas/cuaderno/](https://www.gobiernodecanarias.org/agricultura/temas/cuaderno/)>
- <span id="page-59-11"></span>[10] Google LLC. "Material Design." *Material Design.* N.p. Web. 04 Julio 2020. <[https://](https://material.io/) [material.io](https://material.io/)>
- <span id="page-59-3"></span>[11] Keynet Sistemas Informaticos, S.L. "Software de gestión para el sector agroalimentario – ToolAgro." *Toolagro.com.* N.p. Web. 04 Julio 2020. [<https://toolagro.com/](https://toolagro.com/)>
- <span id="page-59-9"></span>[12] Material-UI. "Material-UI: A popular React UI framework." *material-ui.com.* N.p. Web. 04 Julio 2020. [<https://material-ui.com>](https://material-ui.com/)
- <span id="page-60-1"></span>[13] The Apache Software Foundation. "Apache POI - the Java API for Microsoft Documents." *apache.org.* N.p. Web. 04 Julio 2020. [<https://poi.apache.org](https://poi.apache.org/)>
- <span id="page-60-0"></span>[14] Tortosa, Germán. "Diferencias entre tipos de agricultura: la integrada, la agricultura convencional y la agricultura ecológica." *Compostando Ciencia Lab.* N.p. 29 Mayo 2014. Web. 04 Julio 2020. [<http://www.compostandociencia.com/2014/05/tipos-de](http://www.compostandociencia.com/2014/05/tipos-de-agricultura-html/)[agricultura-html/>](http://www.compostandociencia.com/2014/05/tipos-de-agricultura-html/)
- <span id="page-60-4"></span>[15] VMware, Inc. "Spring | Home." *Spring.* N.p. Web. 04 Julio 2020. <[https://spring.io](https://spring.io/)>
- <span id="page-60-3"></span>[16] VMware, Inc. "Spring Boot." *Spring.* N.p. Web. 04 Julio 2020. [<https://spring.io/projects/spring-boot](https://spring.io/projects/spring-boot)>
- <span id="page-60-2"></span>[17] VMware, Inc. "Web on Reactive Stack." *Spring.* N.p. Web. 04 Julio 2020. [<https://docs.spring.io/spring/docs/current/spring-framework-reference/web](https://docs.spring.io/spring/docs/current/spring-framework-reference/web-reactive.html)[reactive.html](https://docs.spring.io/spring/docs/current/spring-framework-reference/web-reactive.html)>